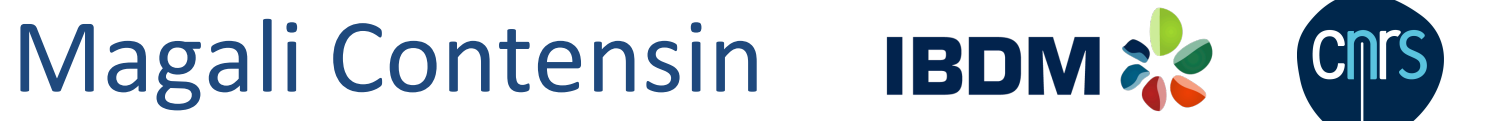

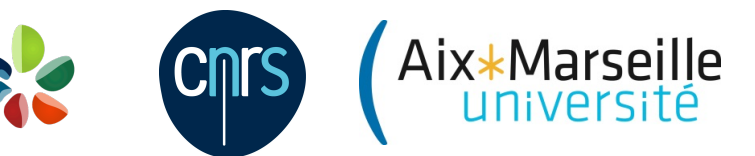

magali.contensin@univ-amu.fr 

# **Industrialisation de JavaScript**

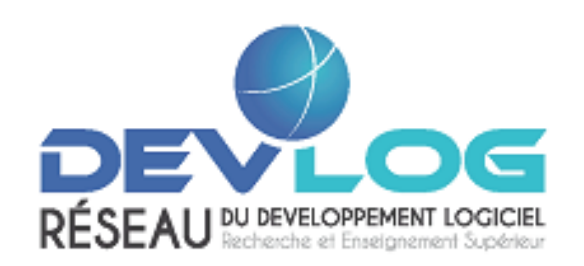

Réseau régional

ProDev!

21-22 janvier 2016 Action Nationale JavaScript – Marseille

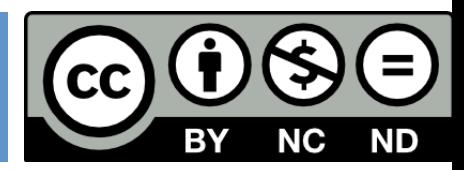

### Industrialisation de JavaScript

- □ Nombreux outils disponibles pour créer une usine logicielle JS
- □ Automatisation des tâches récurrentes
	- $\Box$  Gain de temps
	- **□** Diminution des erreurs dues à la gestion de tâches répétitives

### Plan

#### □ **Coder**

- □ Gérer les dépendances du projet
- □ Déboguer
- □ Optimiser
- □ Tester
- □ Générer la documentation
- □ Mesurer la qualité du code
- □ Automatiser et déployer

### Utiliser un **E**nvironnement de **D**éveloppement **I**ntégré

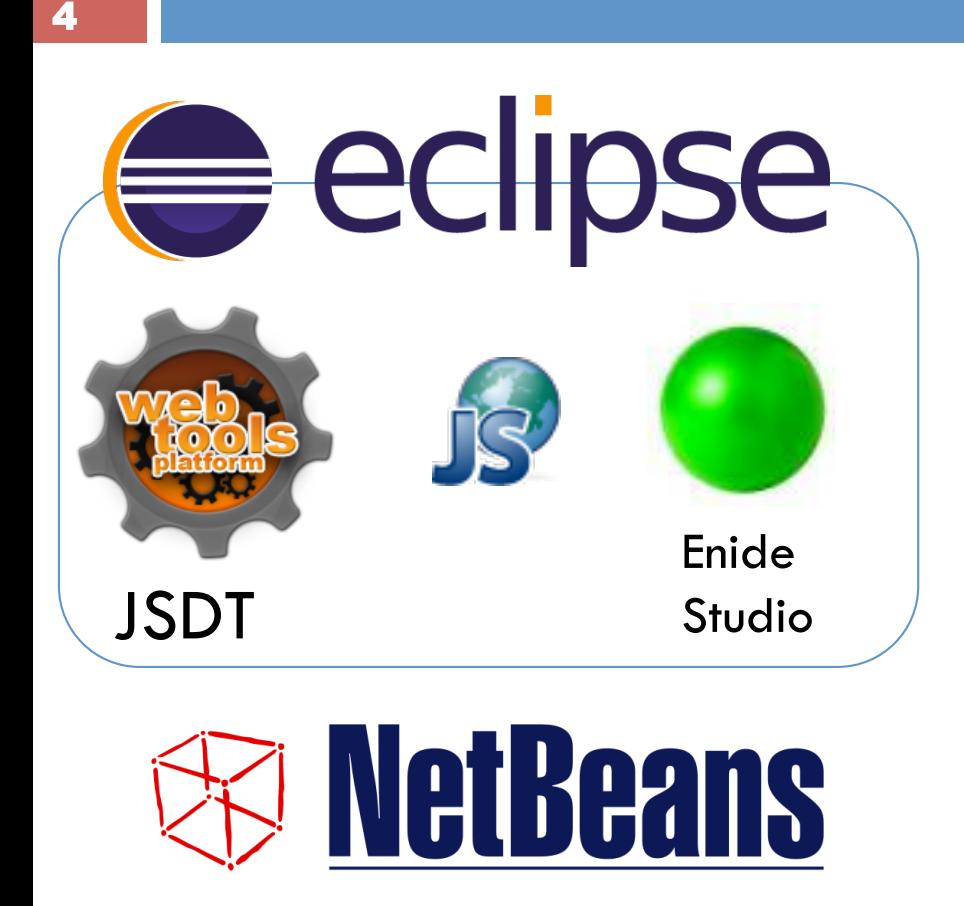

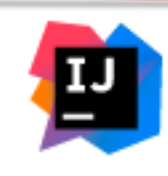

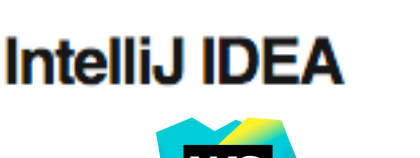

WebStorm

- $\Box$  Arborescence du projet
- $\Box$  Editeur de code source
	- $\Box$  Coloration syntaxique
	- $\blacksquare$  Mise en évidence des erreurs
	- ¤ Recherche / remplacement avancés (expressions régulières, refactoring)
	- ¤ Visualisation simultanée de plusieurs fichiers
	- $\blacksquare$  Indentation automatique
	- **□** Correspondance parenthèses, accolades ouvrantes/fermantes
	- **¤** Conventions de codage et de nommage
- □ Complétion de code
- □ Génération de documentation d'API
- $\Box$  Gestion de version
- □ Débogage

### Ecrire du code lisible et maintenable

- 5
- $\Box$  Bonnes pratiques de programmation
	- $\blacksquare$  Utiliser le mode strict
	- ¤ Déclarer les variables et fonctions avant de les utiliser
	- **□** Accolades pour les if/for qui n'ont qu'une instruction
- $\Box$  Conventions de codage
	- Indentation : pas de tabulation, utiliser 4 espaces
	- **□** Longueur de ligne : 80 caractères
	- Noms de variables : caractères : alphabet, nombres et \_
	- **¤** Noms de fonctions : camelCase
	- Mettre l'accolade ouvrante du bloc sur la même ligne que if, for, function, ...
	- ¤ Mettre un caractère espace entre if, while, for, ... et (
	- $\blacksquare$  Utiliser === et !== plutôt que == et !=
	- ⇒ **Configurer l'EDI**
	- <sup>⇒</sup> **Utiliser des outils d'analyse statique**

### Ecrire du code lisible et maintenable

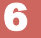

#### 83<br>24 **Configurer l'EDI**   $\begin{array}{c} \circ \\ \hline \circ \\ \hline \circ \end{array}$  $\equiv$ lava **A** General Editor Fonts & Colors Keymap Java Folding } Formatting Code Completion General définir le formatage Language: JavaScript  $\overline{\phantom{0}}$ Category: Spaces  $\overline{\phantom{a}}$ **Q**-Before Keywords  $\blacksquare$  $V$  "while"  $|v|$  "else"  $V$  "catch"  $V$  "finally" **P**-Before Parentheses Anonymous Function Declaration Function Declaration Function Call  $V$  if" if  $(x == 4)$  {  $alert('test');$ }  $V$  "for"  $V$  "while"  $V$  "catch" 0 Q  $V$  "switch"  $V$  "with" Refactor Run Debug Team **Eile** Edit View Navigate Source Around Operators Unary Operators  $^{\wedge}$  +  $\hat{U}$  – F Format Binary Operators  $112$ Ternary Operators  $\nu$  Assignment Operators **P** Before Left Braces  $(x == 4)$  { if Function Declaration alert('test');  $V$  "if"  $V$  "else"  $V$  "while" etBeans

### Ecrire du code lisible et maintenable

#### **Configurer l'EDI**

définir les indications d'alertes et erreurs

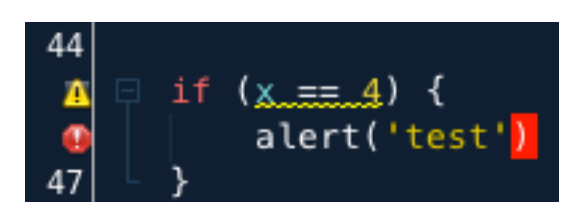

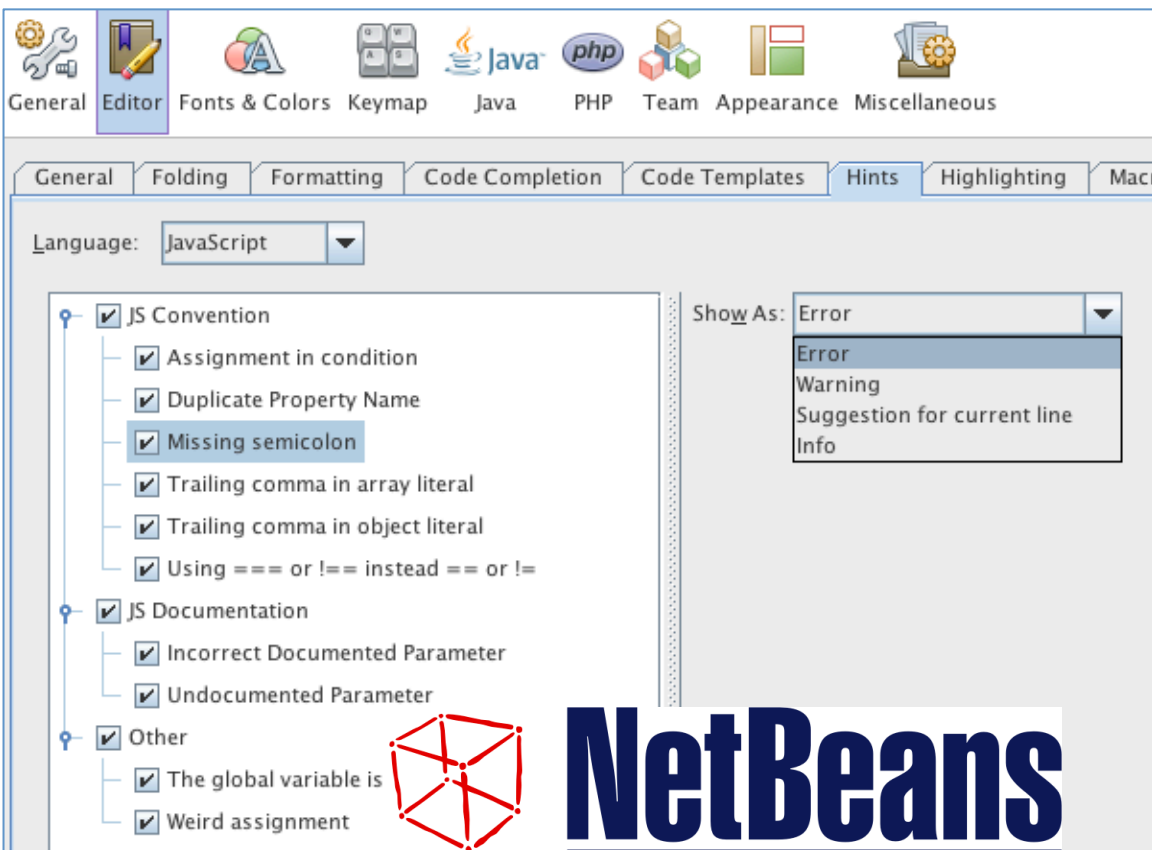

### Ecrire du code lisible et maintenable

#### **Configurer l'EDI**

Partager les règles entres développeurs d'une même équipe et entre EDI

http://editorconfig.org/

### **What is EditorConfig?**

EditorConfig helps developers define and maintain consistent coding styles between different editors and IDEs. The EditorConfig project consists of a file format for defining coding styles and a collection of text editor plugins that enable editors to read the file format and adhere to defined styles. EditorConfig files are easily readable and they work nicely with version control systems.

```
# 4 spaces indentation
[*.]s]indent style = space
indent size = 2
```
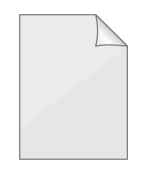

#### .editorconfig

#### **No Plugin Necessary**

These editors come bundled with native support for EditorConfig. Everything should just work.

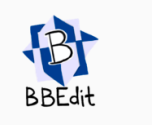

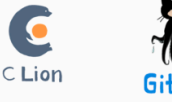

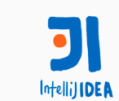

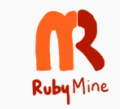

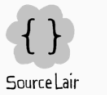

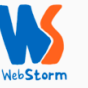

#### Download a Plugin

To use EditorConfig with one of these editors, you will need to install a plugin

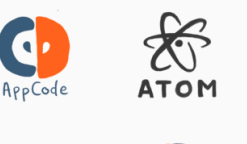

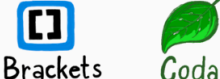

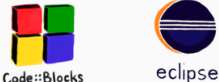

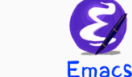

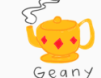

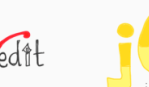

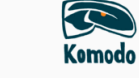

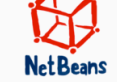

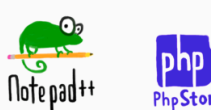

textmat

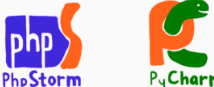

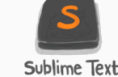

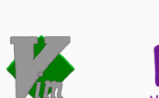

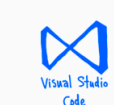

### Utiliser des outils d'**analyse statique** du code

- $\Box$  Vérifier que le code suit les bonnes pratiques de programmation
- □ Vérifier que le code suit des conventions de codage et des règles de nommage
- $\Box$  Détecter les problèmes potentiels
	- $\blacksquare$  Affectation dans if if  $(a = b)$
	- $\Box$  Oubli de déclaration de variable
	- **E** Code jamais exécuté (return avant le code)
- $\Box$  Détecter ce qui n'est pas utilisé (variables)
- $\Box$  Détecter les erreurs de syntaxe

```
/* …
    /* ... */ 
   ... */
```
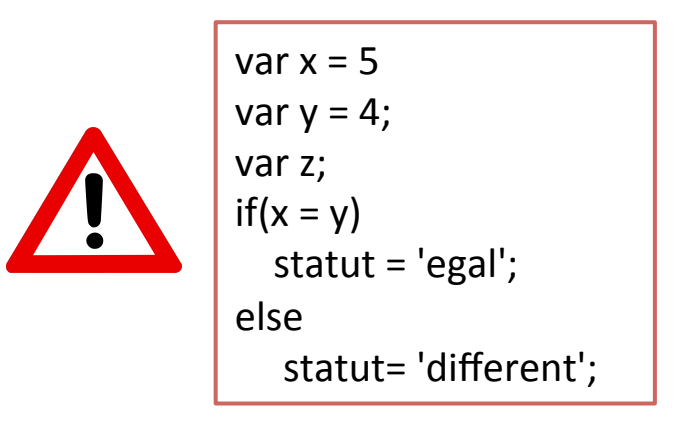

### Utiliser des outils d'**analyse statique** du code

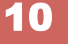

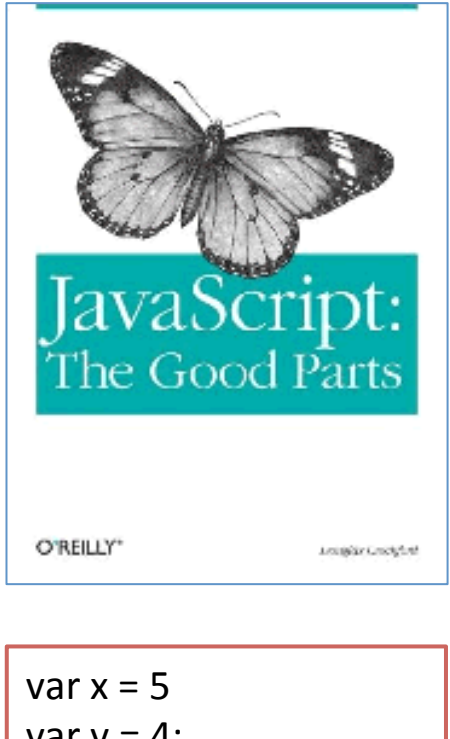

var y = 4;

\nvar z;

\nif 
$$
(x = y)
$$

\nstart = 'egal';

\nelse

\nstart = 'different';

JSLint, support jQuery, plugin Eclipse, Netbeans, …

Douglas Crockford

http://www.jslint.com/

Expected ';' and instead saw 'var'.

 $var x = 5$ 

Expected exactly one space between 'if' and '('.

 $if(x = y)$ 

Unexpected assignment expression.

 $if(x = y)$ 

Expected exactly one space between ')' and 'statut'.

```
statut = 'egal';
```
Expected '{' and instead saw 'statut'.

```
statut = 'egal';
```
### Utiliser des outils d'**analyse statique** du code

#### http://www.jshint.com/

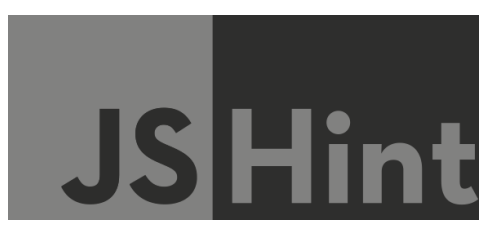

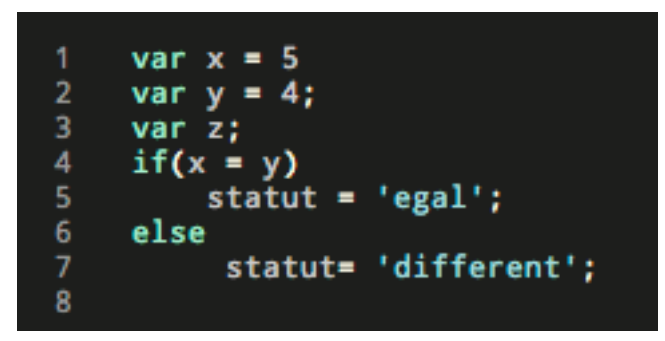

Support jQuery et Node.JS

Configurable

Plugin pour Eclipse, NetBeans

NB : JSHint se recentre vers la détection de problèmes dans le code, la prochaine version majeure ne vérifiera plus le style

#### **CONFIGURE**

#### Two warnings

- Missing semicolon.
- Expected a conditional expression and instead saw an assignment.

#### One undefined variable

- 5 statut
- statut 7

#### One unused variable

 $3<sub>z</sub>$ 

### Utiliser des outils d'**analyse statique** du code

JavaScript code style checker : http://jscs.info/

Plusieurs jeux de règles disponibles

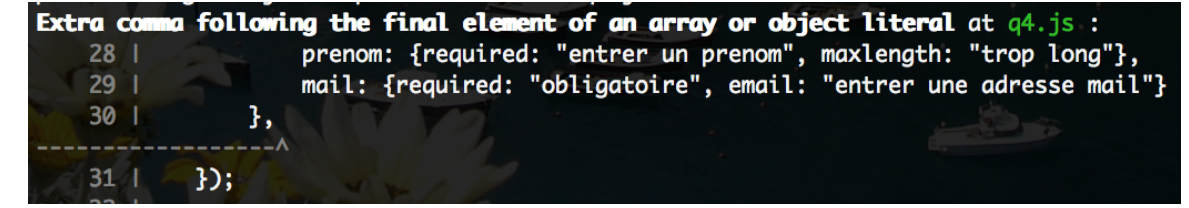

**JSCS** 

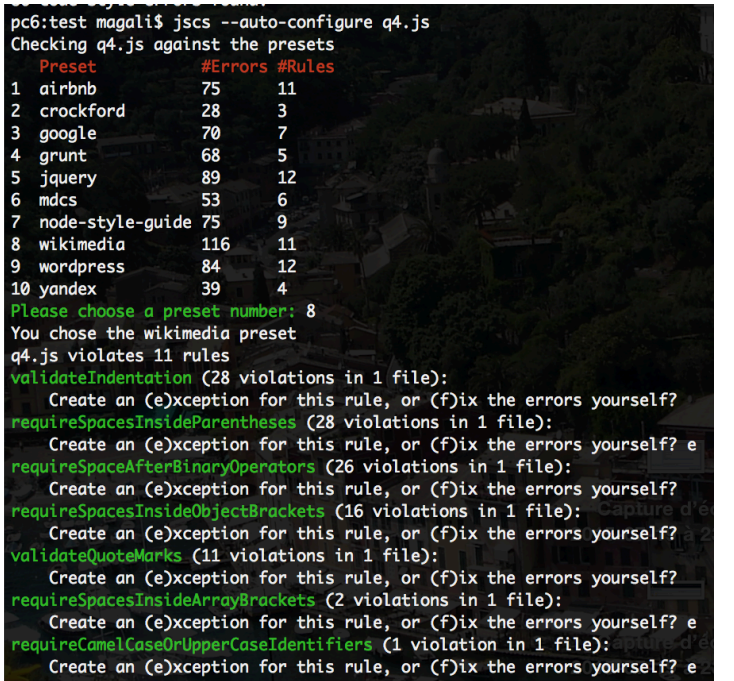

#### Configuration d'un jeu de règles interestion d'un jscs --preset=crockford test.js

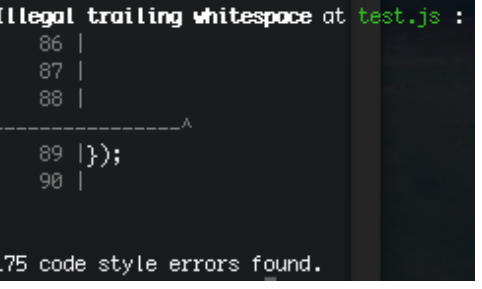

L'option -x corrige le fichier jscs --preset=crockford -x test.js

#### 29 code style errors found.

 $\approx$  correction automatique de 146 erreurs

### Utiliser des outils d'**analyse statique** du code

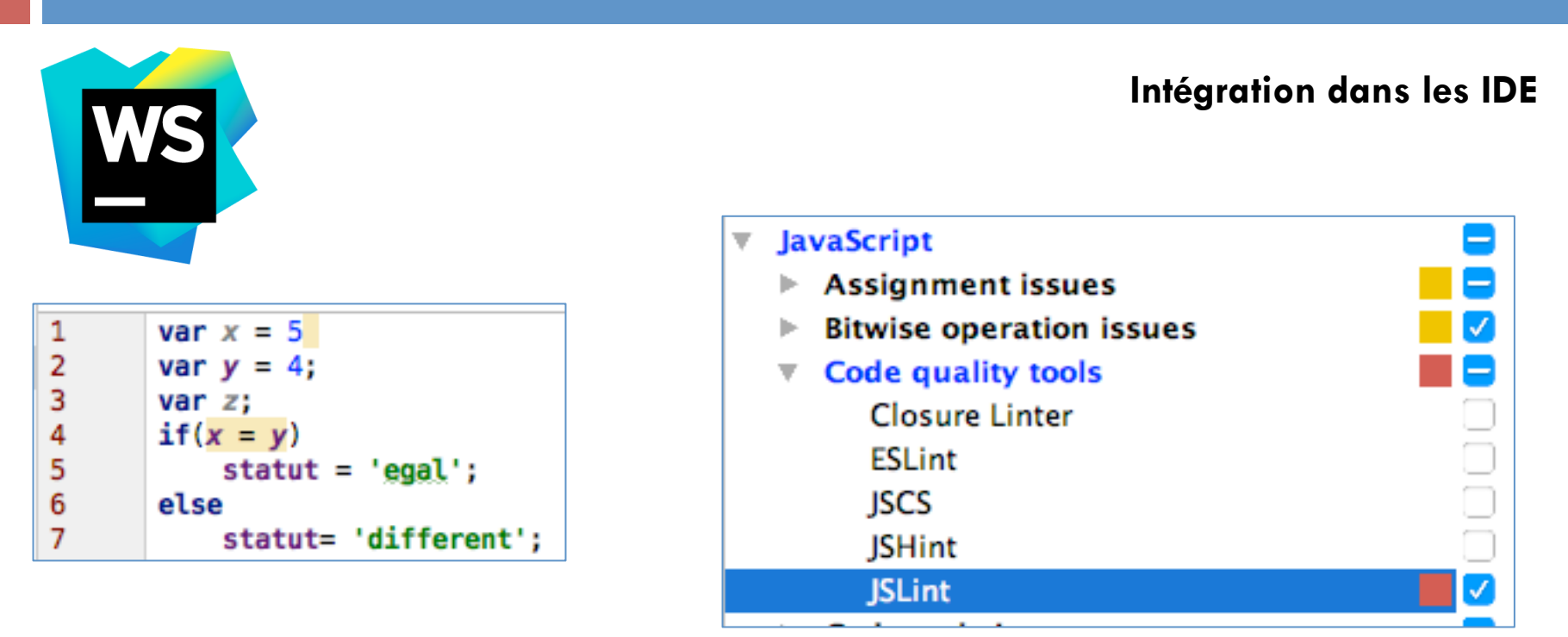

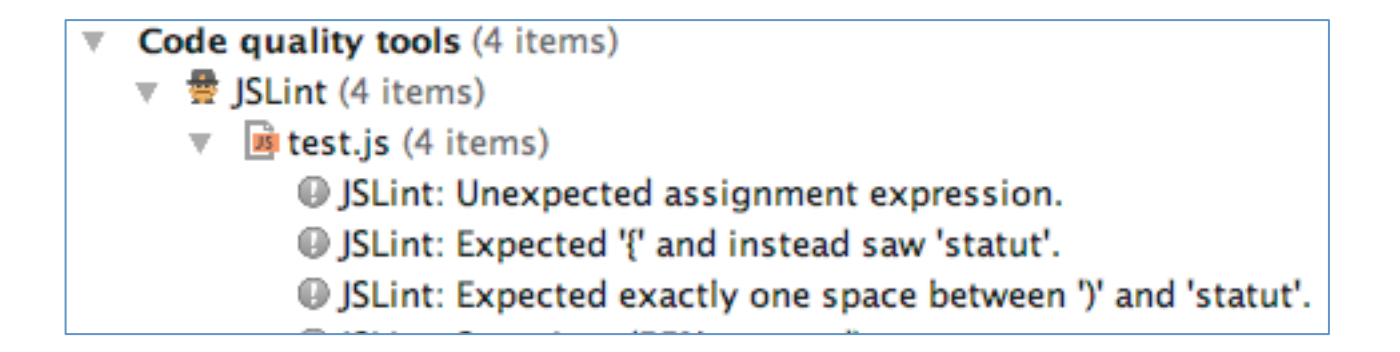

### Utiliser des outils d'**analyse statique** du code

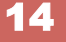

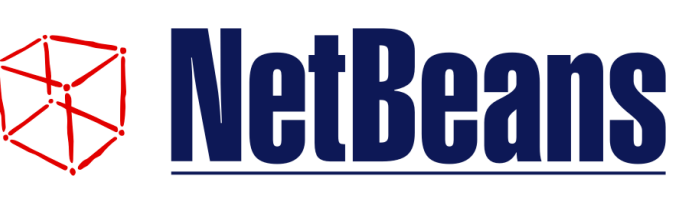

#### **Intégration dans les IDE**

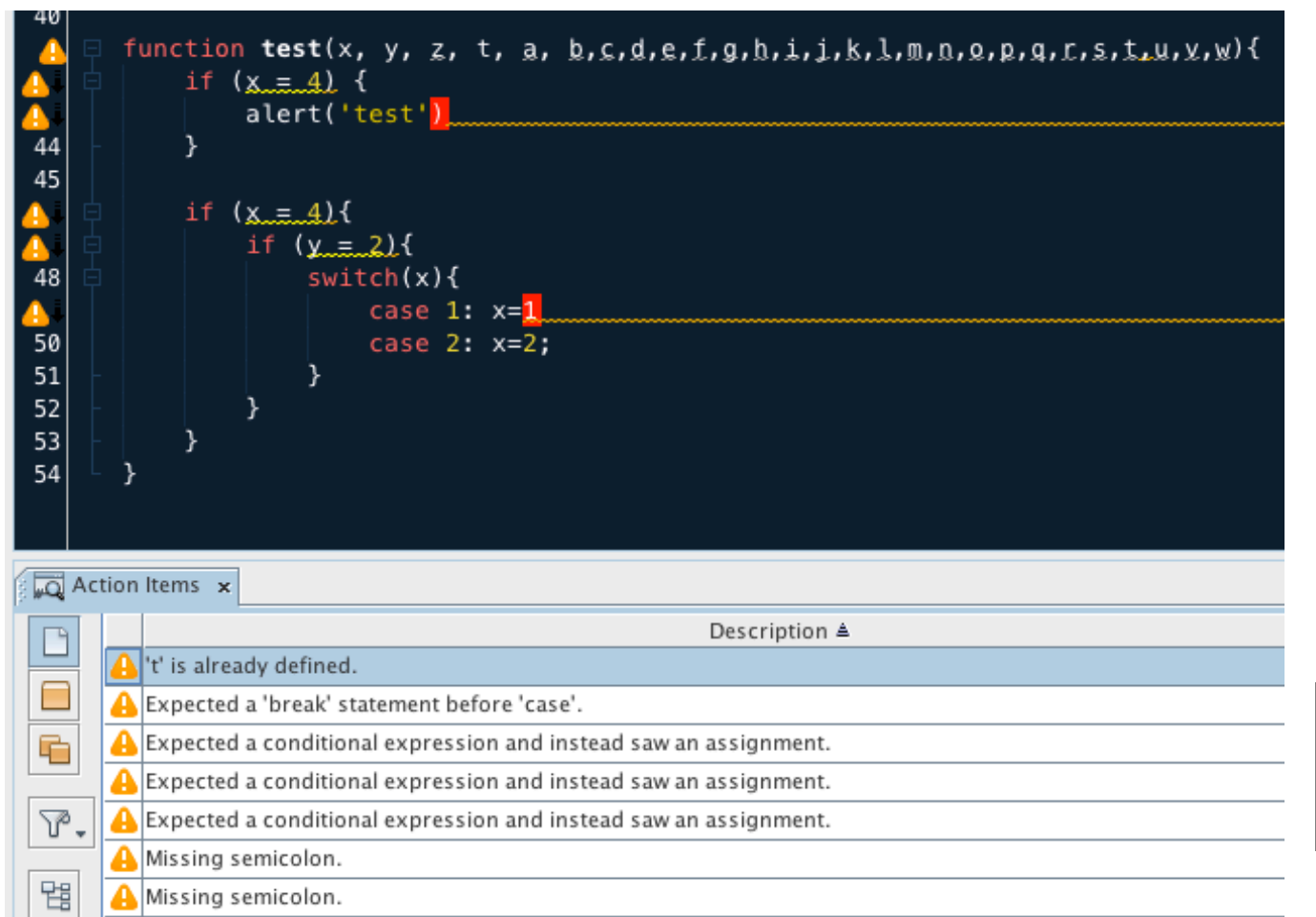

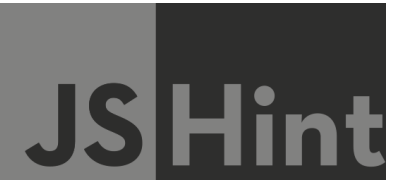

### Ecrire du code **JavaScript discret**

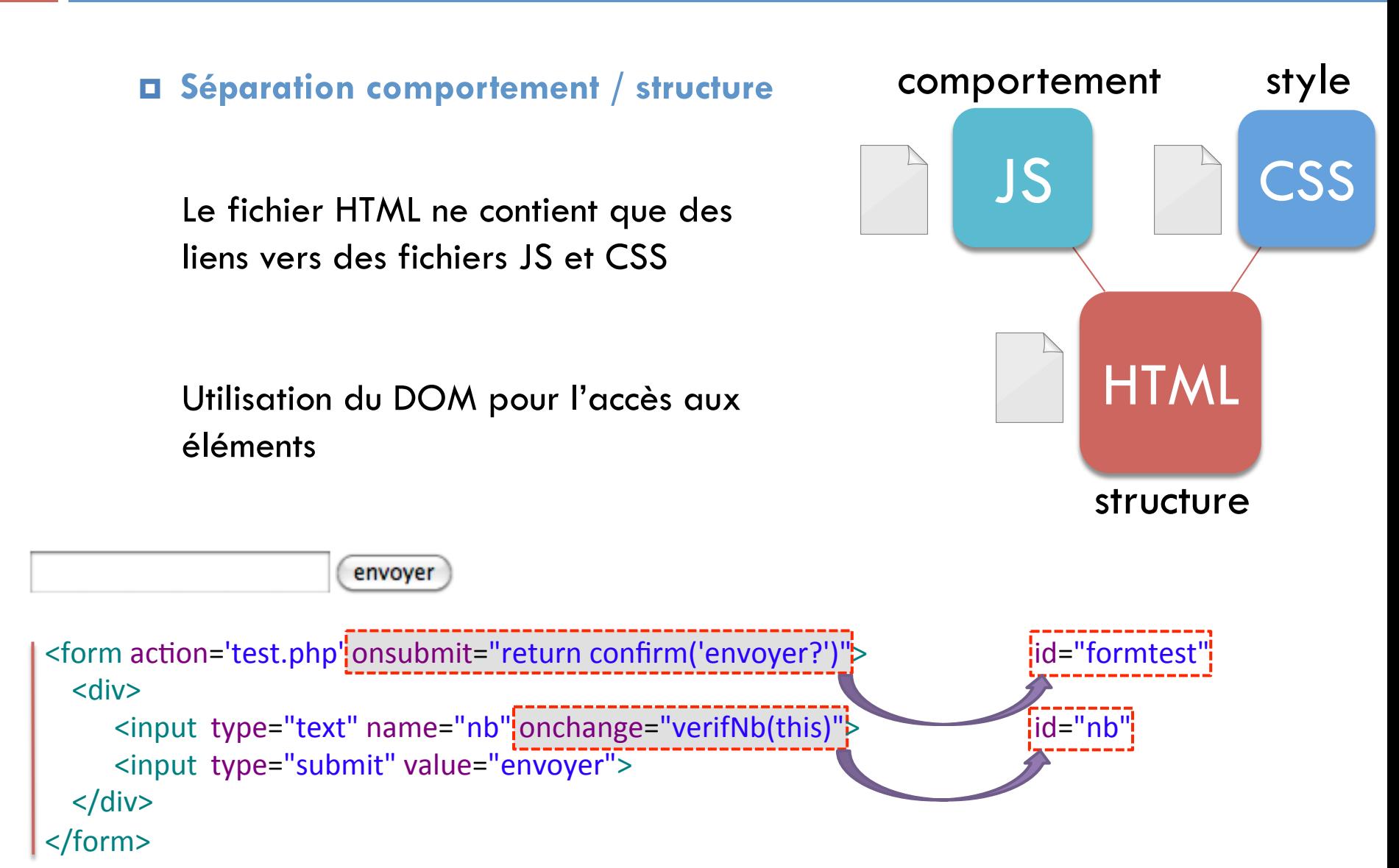

### Ecrire du code **JavaScript discret**

### ¤ **Accessibilité : contenu accessible et navigation possible** sans JS ou avec un support partiel de JavaScript

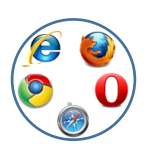

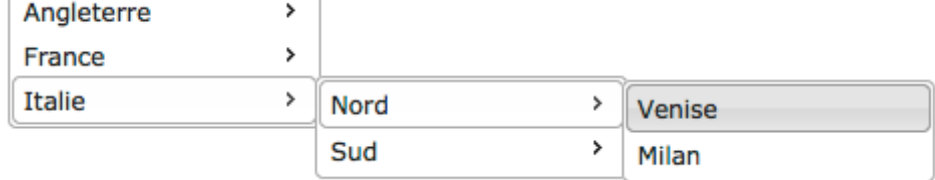

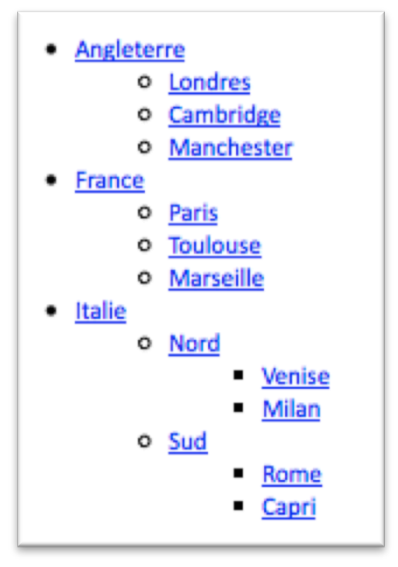

#### **avec JS (jQuery UI) sans JS**

### Ecrire du code **JavaScript discret**

#### ¤ **Echec silencieux,** si JS non activé ou fonctionne partiellement

- pas de message d'erreur
	- **◎ ▶ Uncaught TypeError:**
- détection des fonctionnalités avant utilisation

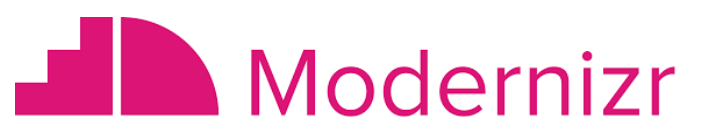

https://modernizr.com/

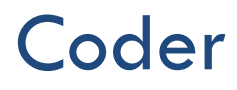

### Ecrire du code **JavaScript discret**

#### ¤ **Indépendance vis à vis du périphérique par rapport aux événements**

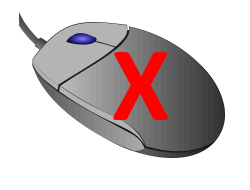

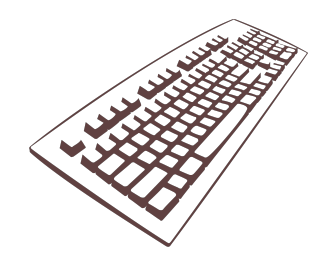

mouseover

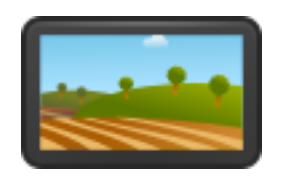

### Ecrire du code **JavaScript discret**

#### ¤ **Code sans effet de bord**

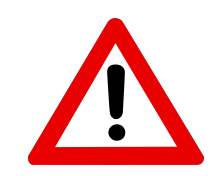

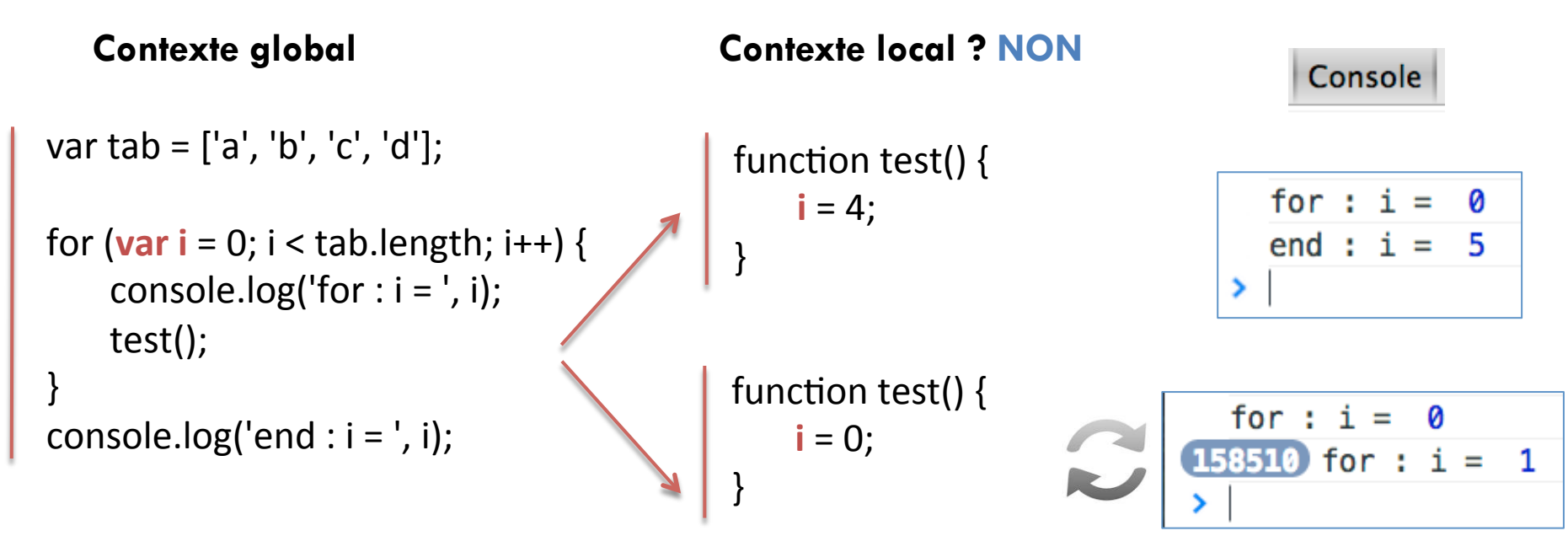

### Ecrire du code **JavaScript discret**

#### ¤ **Code sans effet de bord**

Toujours déclarer les variables avec var

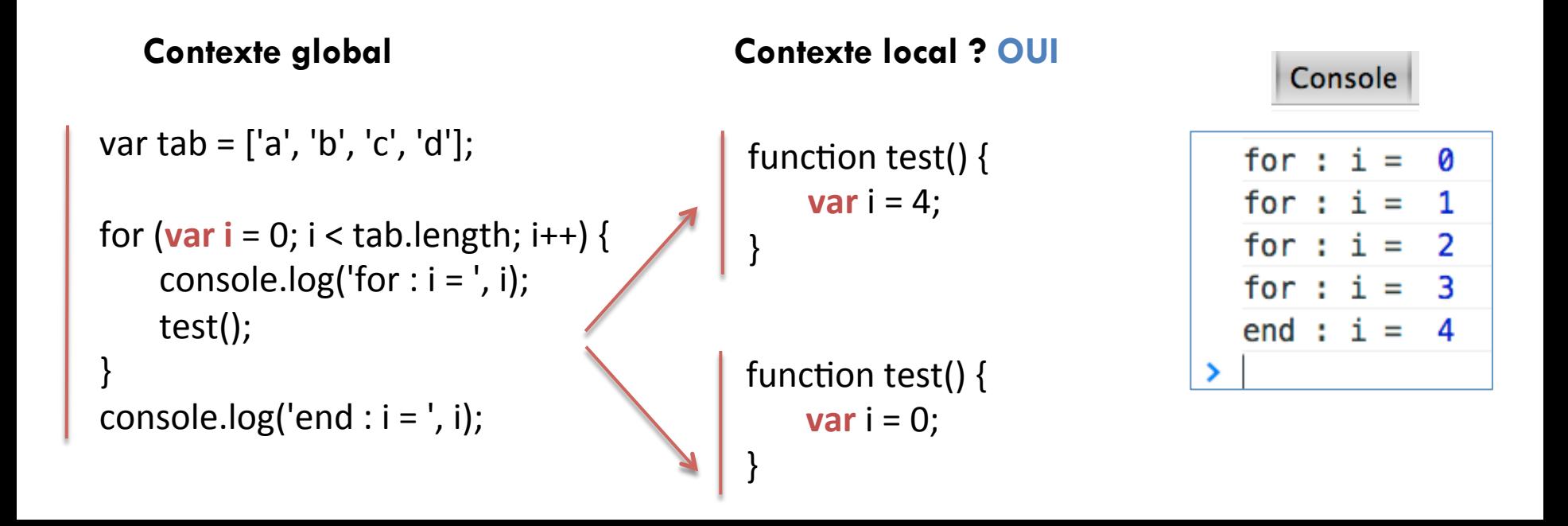

### Ecrire du code **JavaScript discret**

¤ **Code sans effet de bord**

Visibilité publique pour les propriétés et méthodes

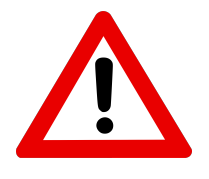

```
var compteur = {
    cpt :	0,	
    next: function() {
           this.cpt++;
    },	
    \mathsf{reset} : function() {
           this.cpt = 0;
    },	
    getCpt: function() {
           return this.cpt;
     }
```
**compteur**.**next**(); **compteur**.**next**(); console.log( **compteur**.**getCpt**() ); **compteur**.**reset**(); console.log( **compteur**.**getCpt**() ); **compteur.cpt** = 5; console.log( **compteur**.**getCpt**() ); 

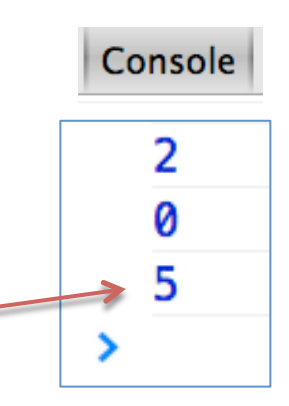

} 

22

### Ecrire du code **JavaScript discret**

Console

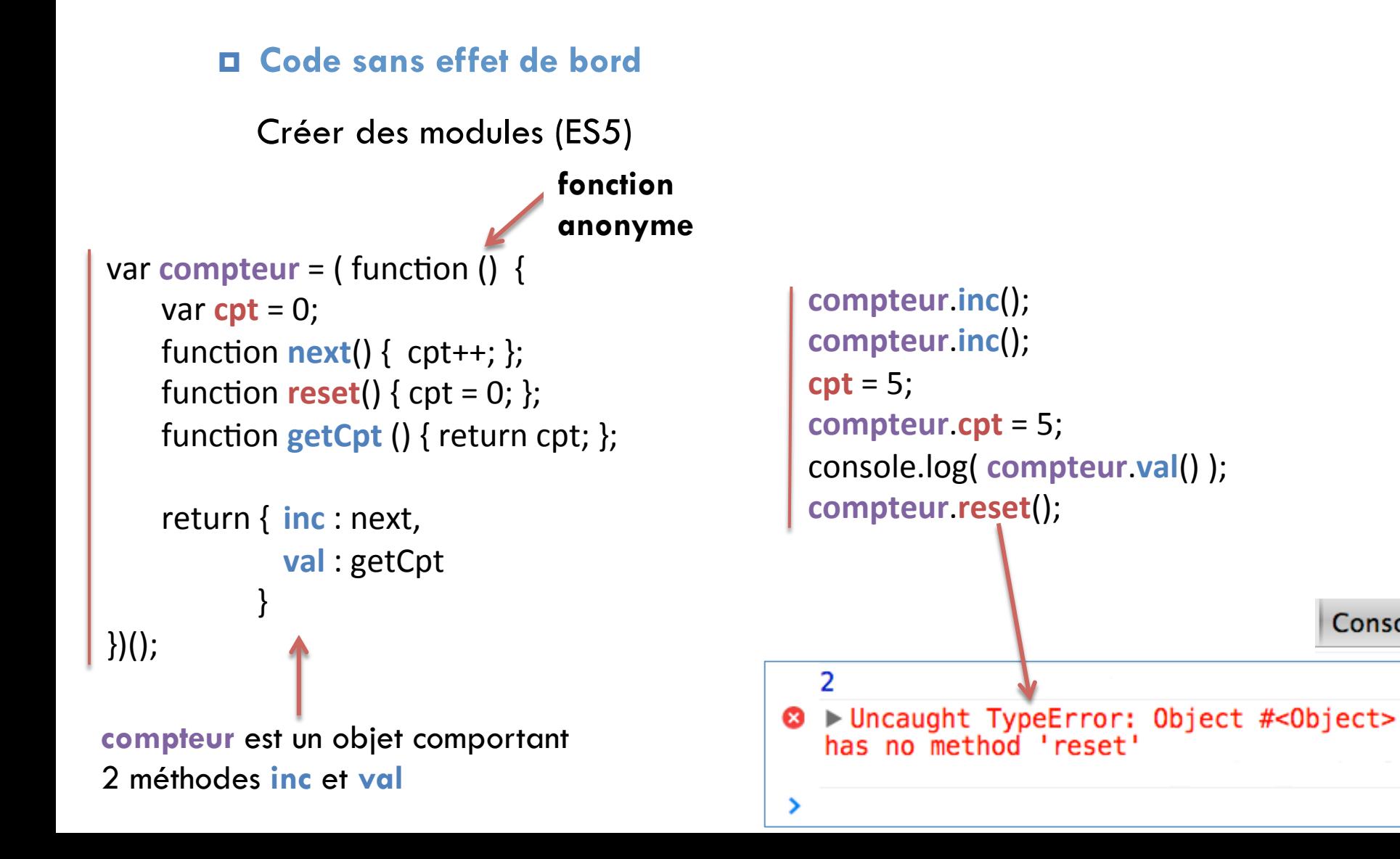

### Ecrire du code **JavaScript discret**

#### ¤ **Code sans effet de bord**

Créer des modules

#### • **ES 6**

- 2 formats de modules utilisés avec ECMAScript 5
	- **Asynchronous Module Definition (AMD)**
	- **CommonJS (CJS)**

### Ecrire moins de code ou du code mieux structuré

### □ Utiliser des bibliothèques

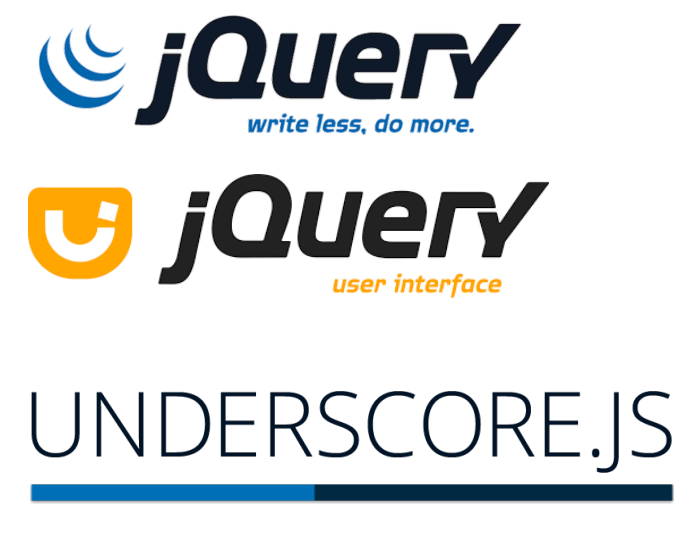

https://jquery.com/

http://underscorejs.org/

```
function display(val){ 
   console.log(val); 
} 
// crée une liste de nombres de 0 à 30 par pas de 5 
var tab = _.range(0, 30, 5); 
// exécute la fonction display pour chaque élément de tab 
_.each(tab, display);
```
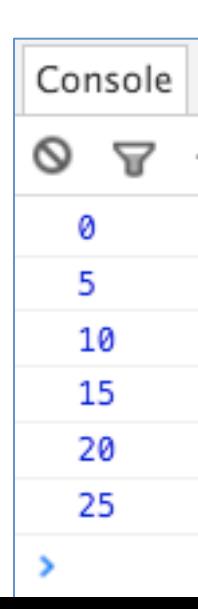

### Ecrire moins de code ou du code mieux structuré

25

### $\Box$  Utiliser des frameworks MV\*

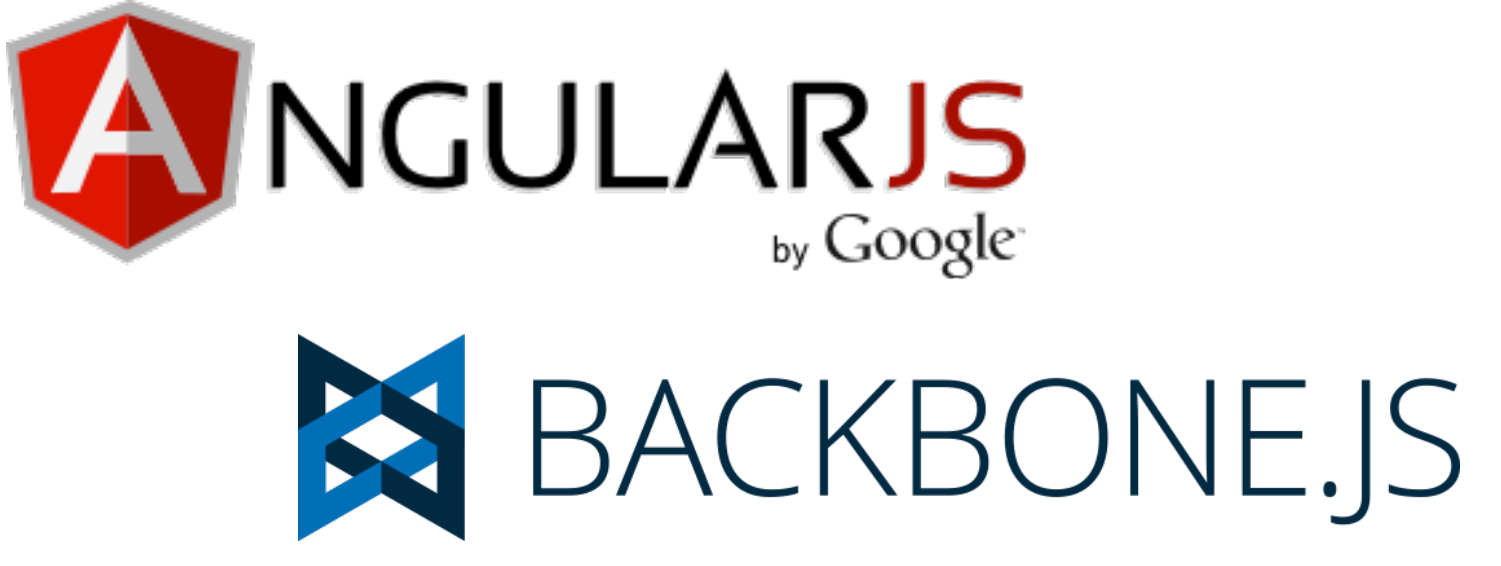

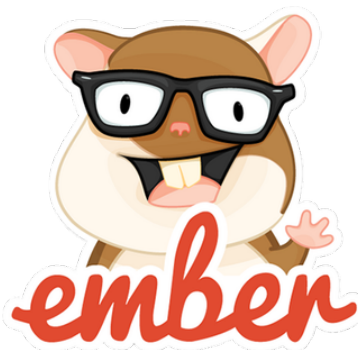

26

### Ecrire moins de code ou du code mieux structuré

 $\Box$  Utiliser des outils de templating : mustache, handlebars

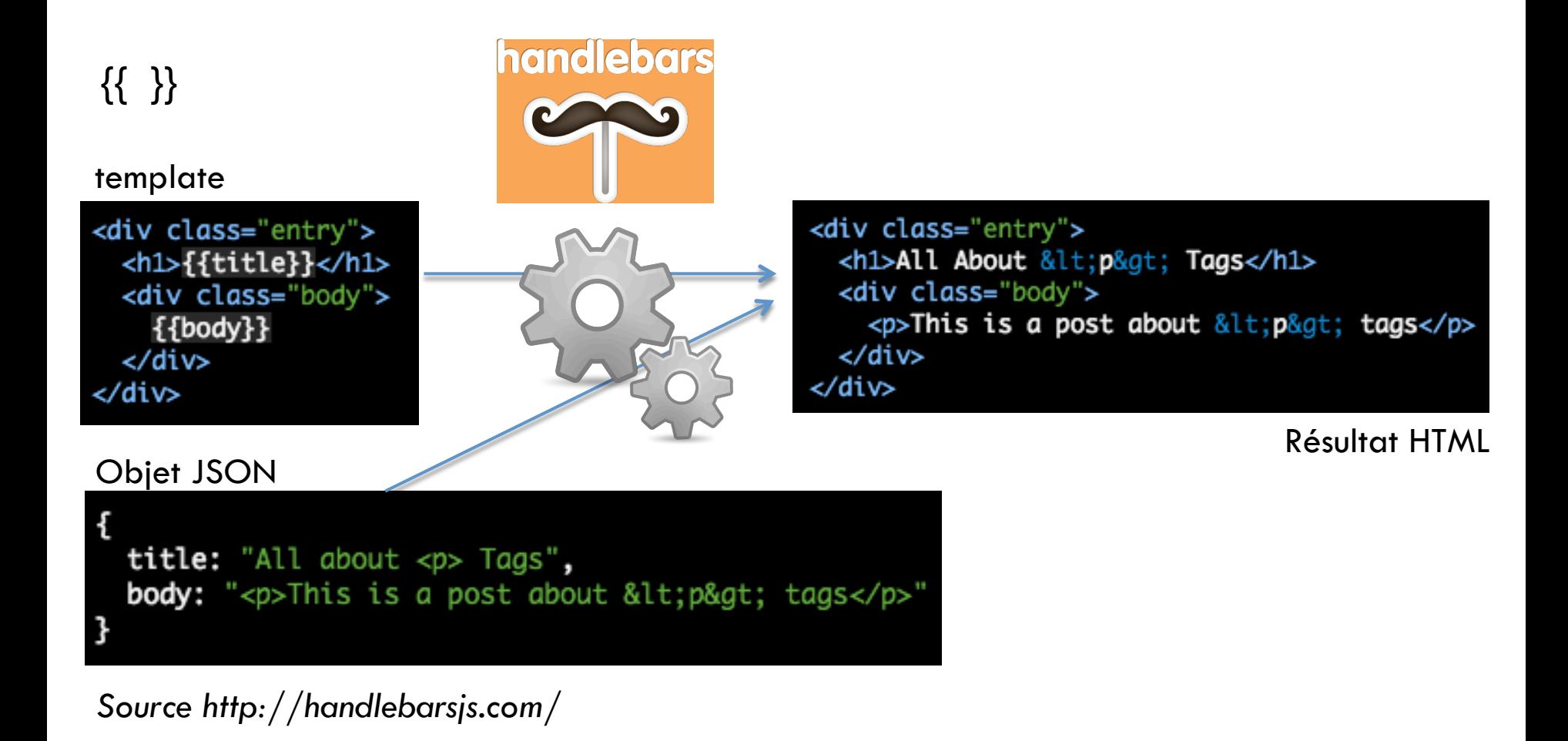

### Ecrire moins de code ou du code mieux structuré

27

□ Transpiler ou compiler JavaScript

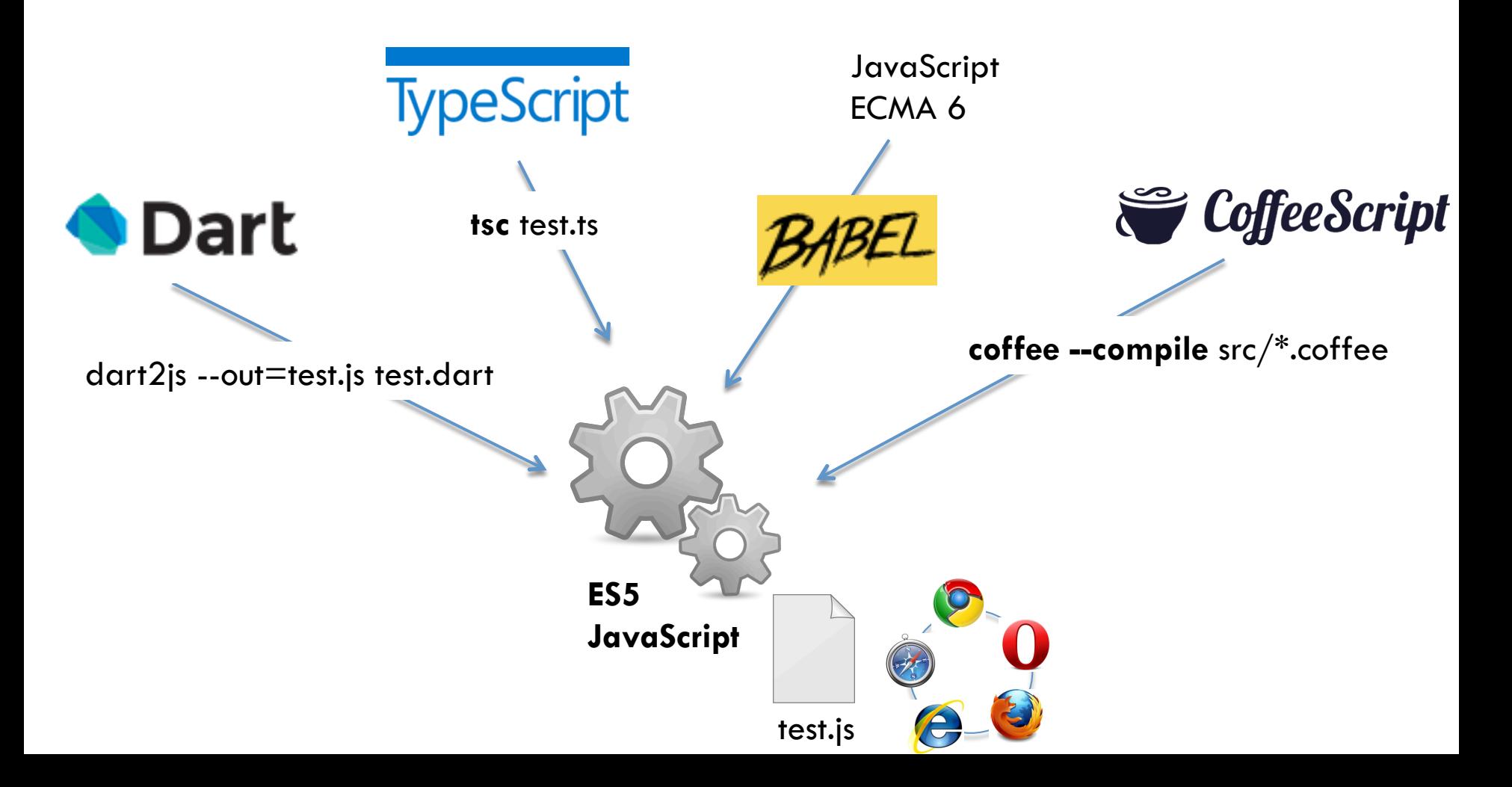

### Ecrire moins de code ou du code mieux structuré

Sur-ensemble de JavaScript. Ajoute : types, classes, modules, interfaces

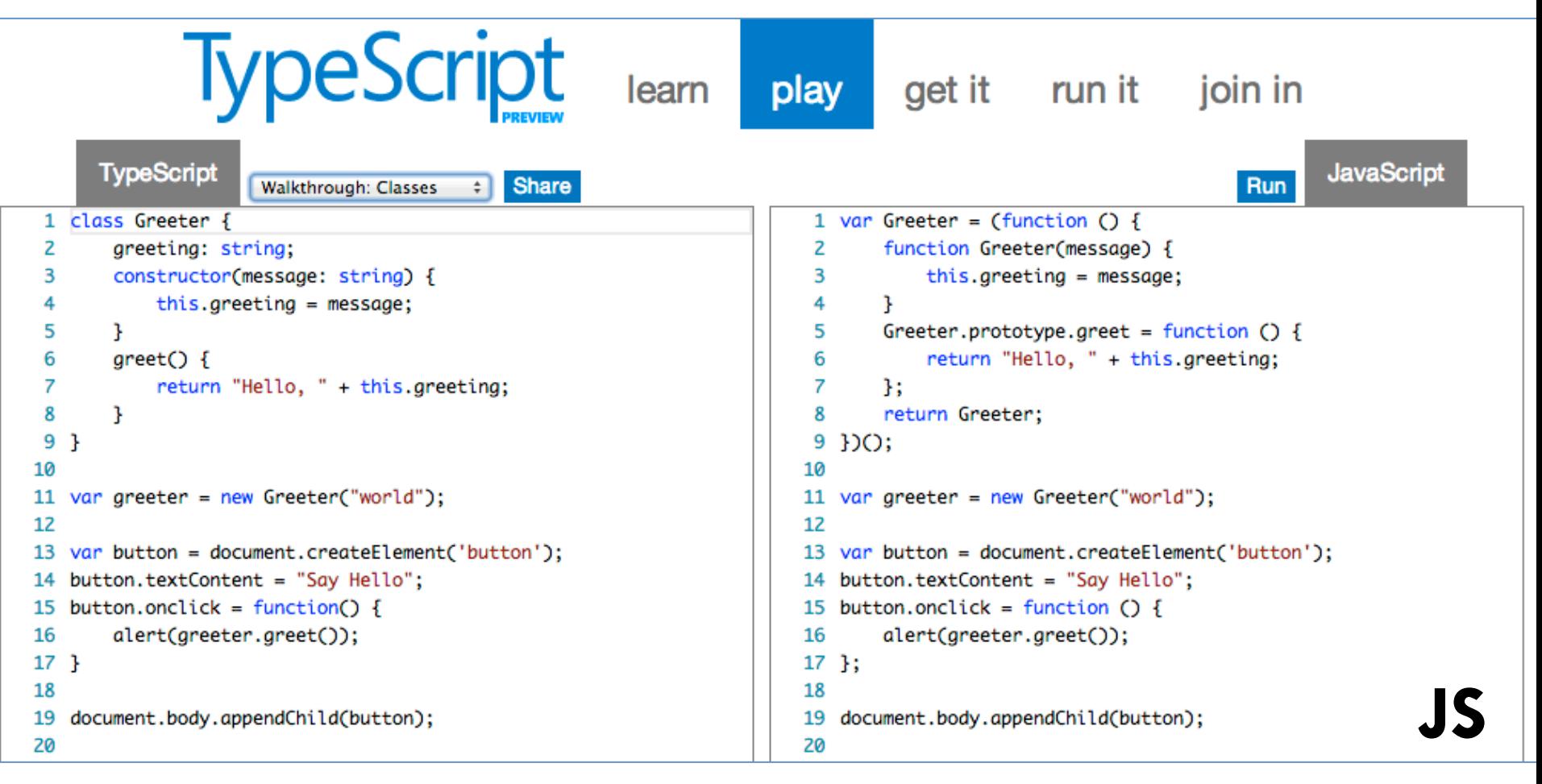

*http://www.typescriptlang.org/Playground/* 

### Ecrire moins de code ou du code mieux structuré

#### 29

load

Plus concis. Blocs marqués par l'indentation. Ajout de classes, sucres syntaxiques ( $\omega$ ) pour this)

switch day when "Mon" then go work when "Tue" then go relax when "Thu" then go iceFishing when "Fri", "Sat" if day is bingoDay go bingo go dancing when "Sun" then go church else go work

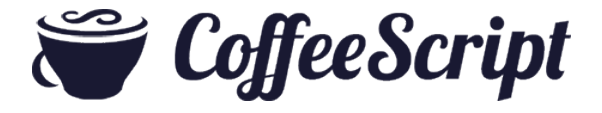

```
switch (day) {
  case "Mon":
    go(work);
    break:
  case "Tue":
    go(relax);
   break;
  case "Thu":
    go(iceFishing);
   break:
  case "Fri":
  case "Sat":
    if (day === bingoDay) {
      go(bingo);
      go(dancing);
    Ŧ
   break;
  case "Sun":
    go(church);
    break:
  default:go(work);
ŀ
```
**JS** 

*http://coffeescript.org/* 

### Ecrire moins de code ou du code mieux structuré

30

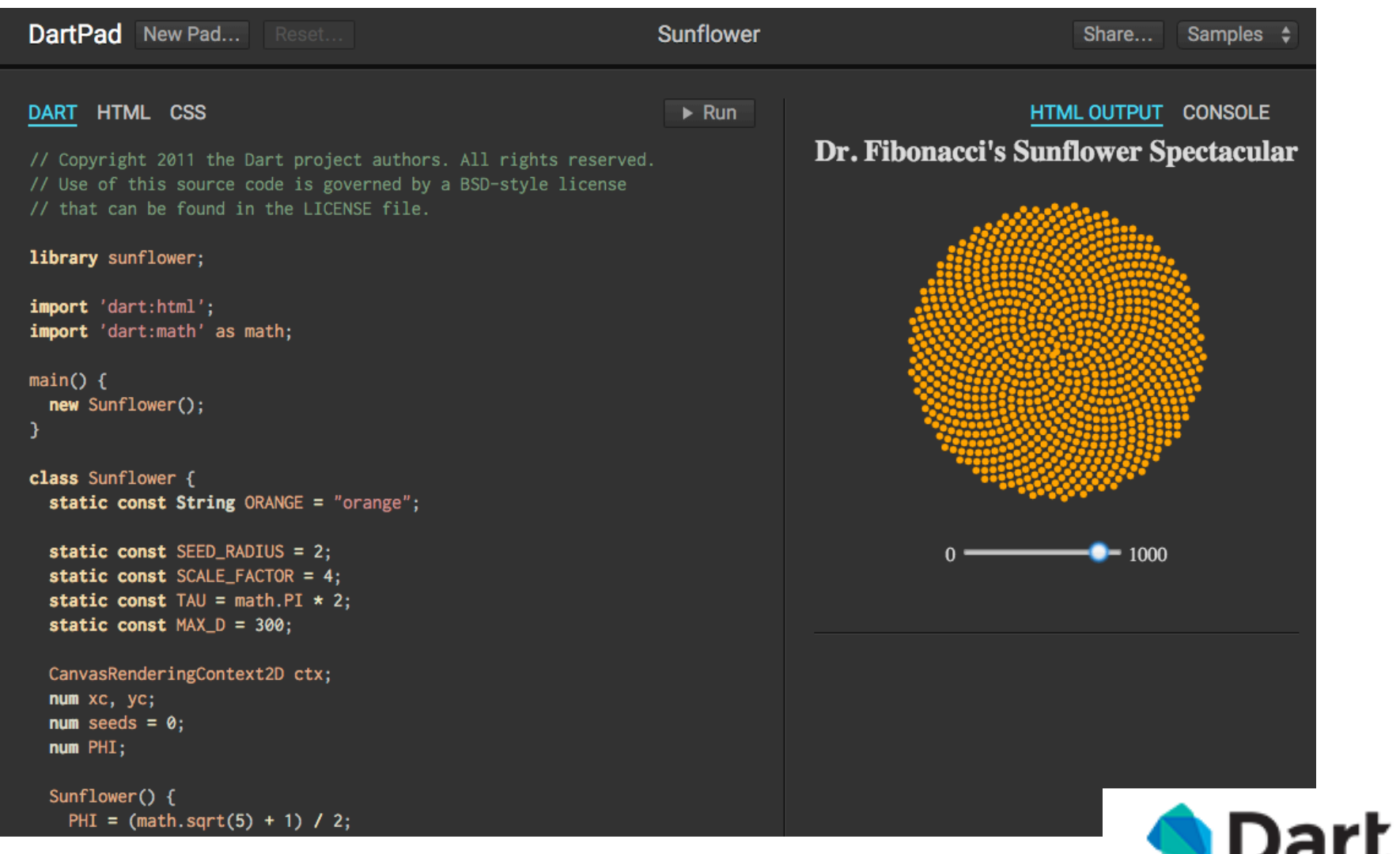

*https://dartpad.dartlang.org/* 

### Choisir une bibliothèque, une technologie

### □ Critères

- **E** Fonctionnalités offertes
- **E** Licence
- **□** Facilité de prise en main pour le développeur
- ¤ Pérennité
	- **n** Support des normes
	- **n** Documentation
	- **n** Forge logicielle
	- **n** Communauté active
	- **n** Tendances?

### Choisir une bibliothèque, une technologie

32

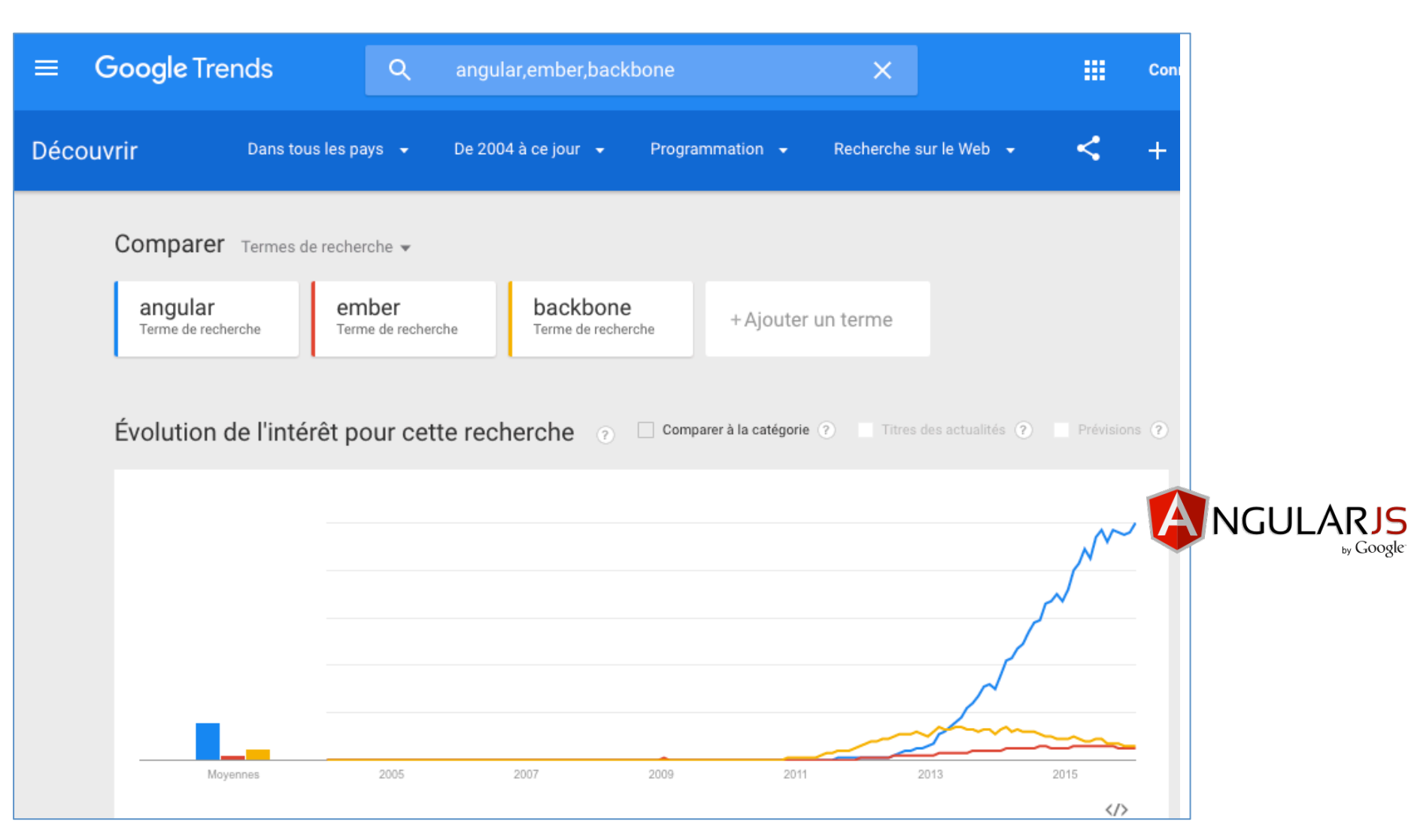

#### http://www.google.fr/trends/

### Choisir une bibliothèque, une technologie

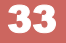

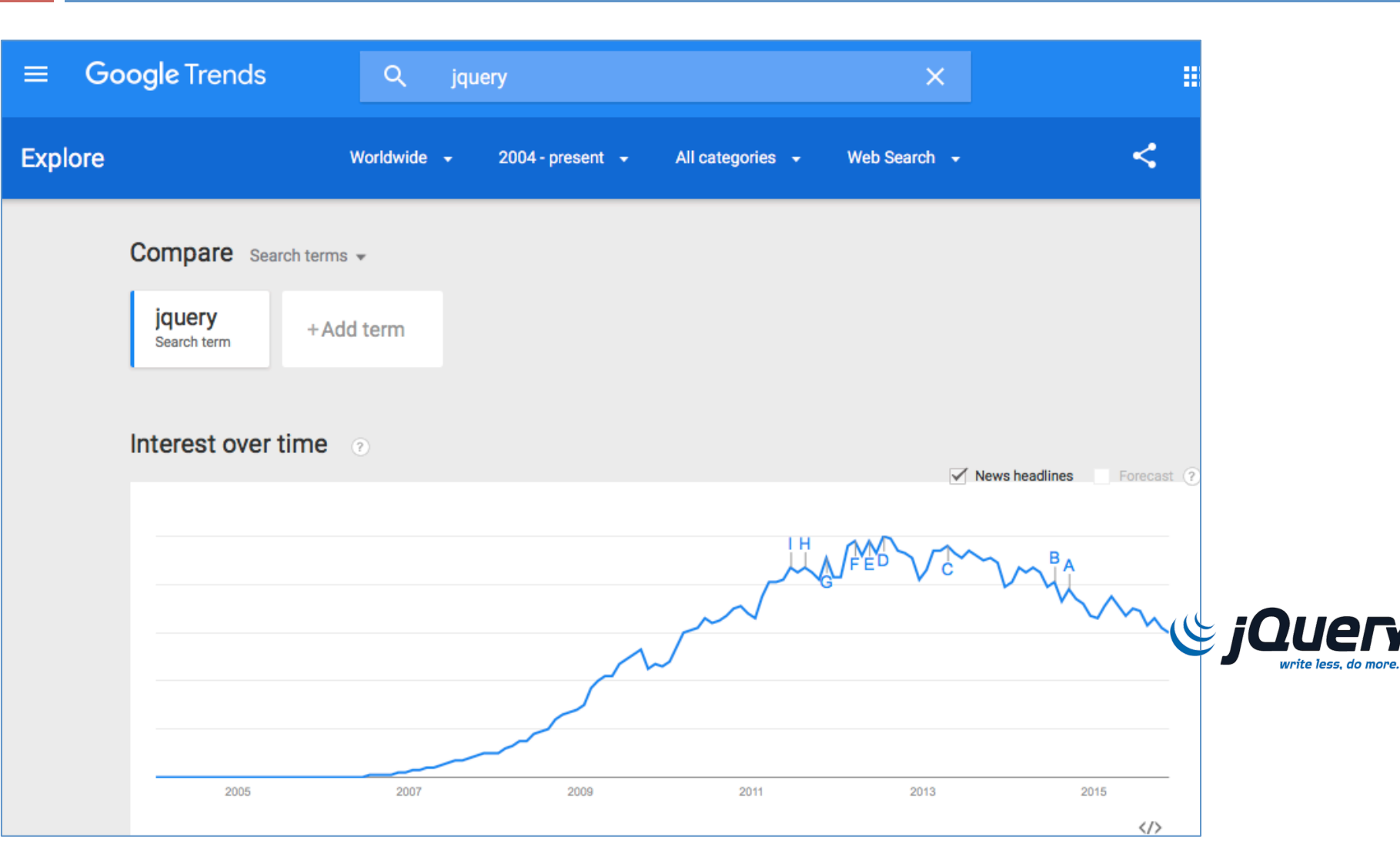

http://www.google.fr/trends/

34

### Choisir une bibliothèque, une technologie

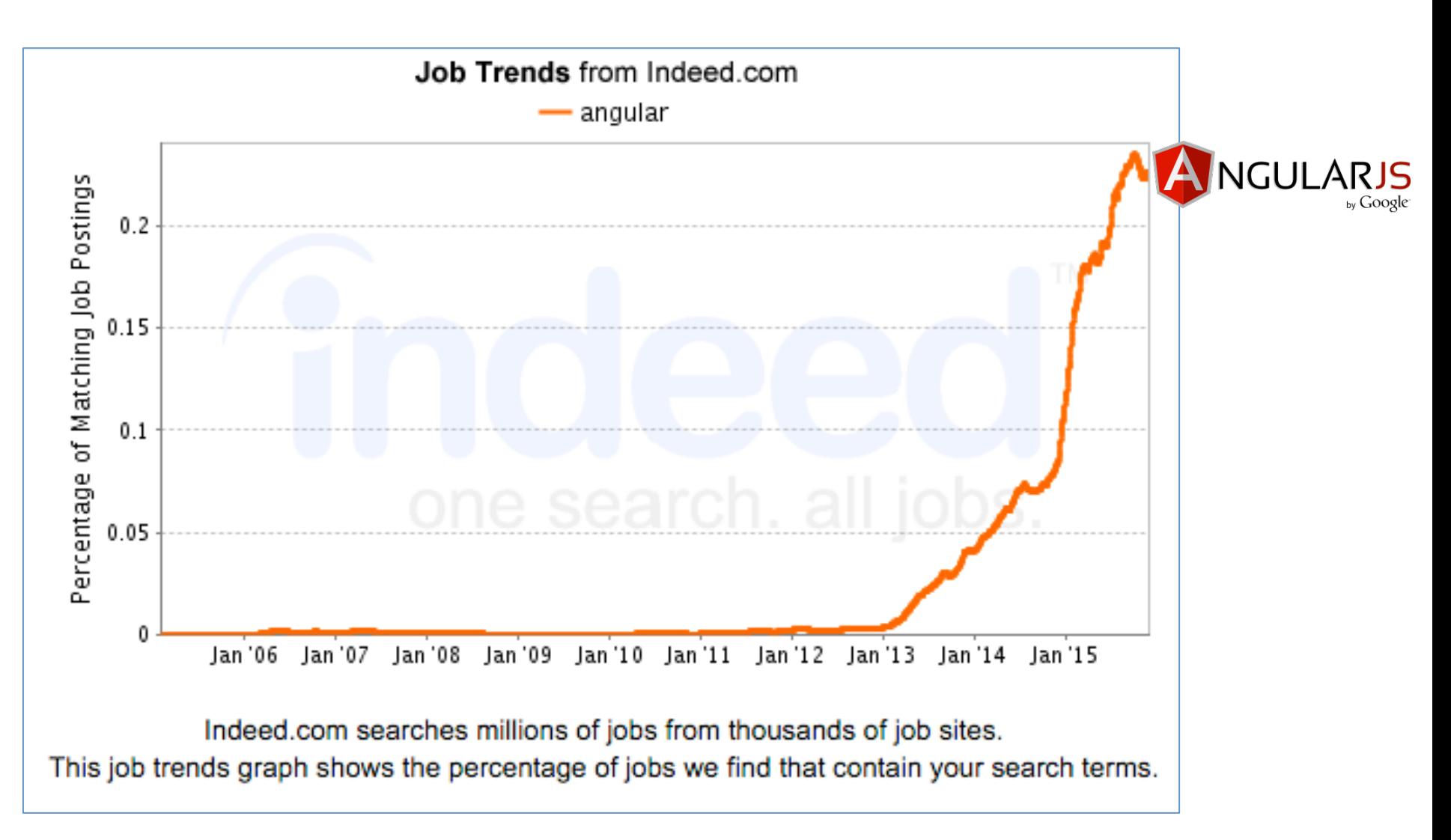

http://www.indeed.com/jobtrends/

### Choisir une bibliothèque, une technologie

**SITE COUNT** 

698,359

196,525

183,760

152,926

149,322

142,215

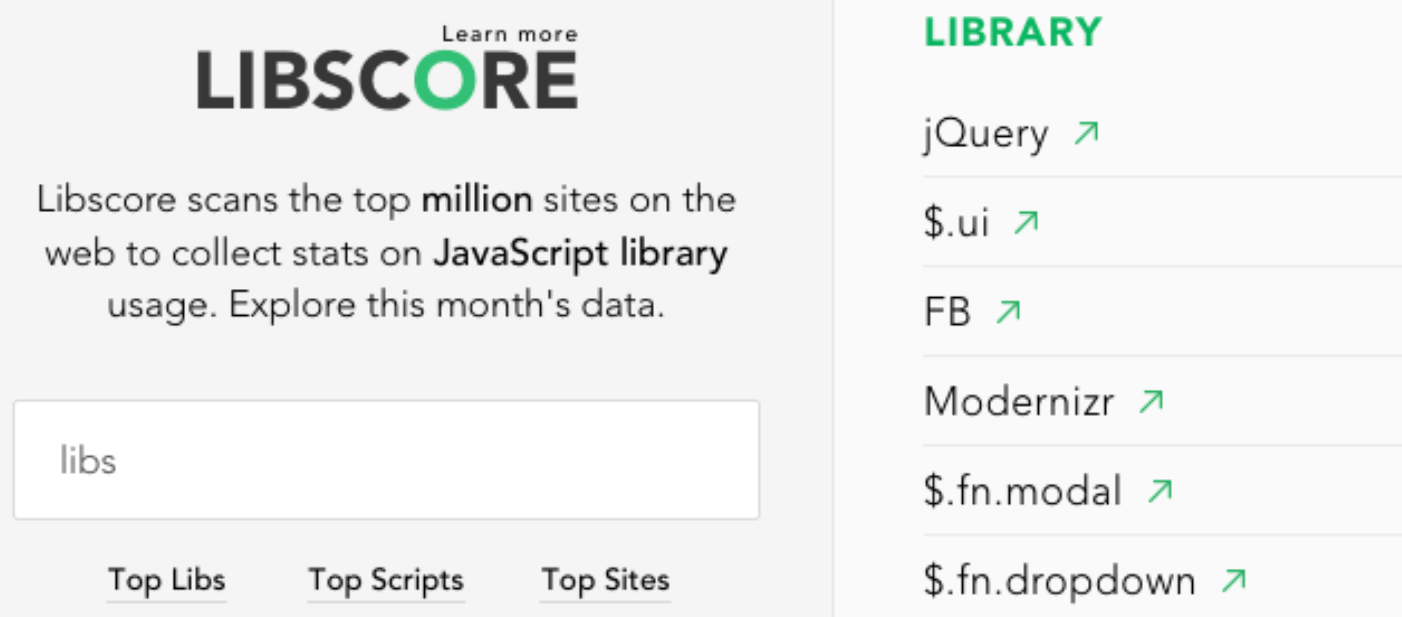

#### http://libscore.com

### Plan

#### □ Coder

- ¨ **Gérer les dépendances du projet**
- □ Déboguer
- □ Optimiser
- □ Tester
- □ Générer la documentation
- □ Mesurer la qualité du code
- □ Automatiser et déployer
## Gérer les dépendances du projet

37

Installation et mise à jour de paquets et bibliothèques

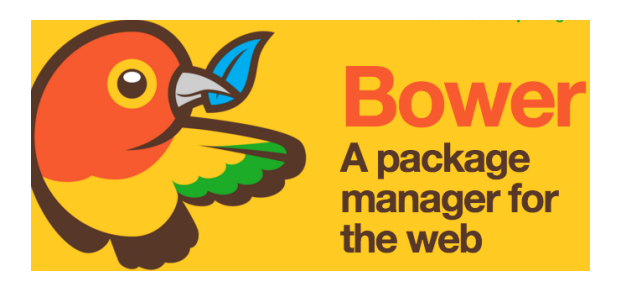

```
http://bower.io/
```
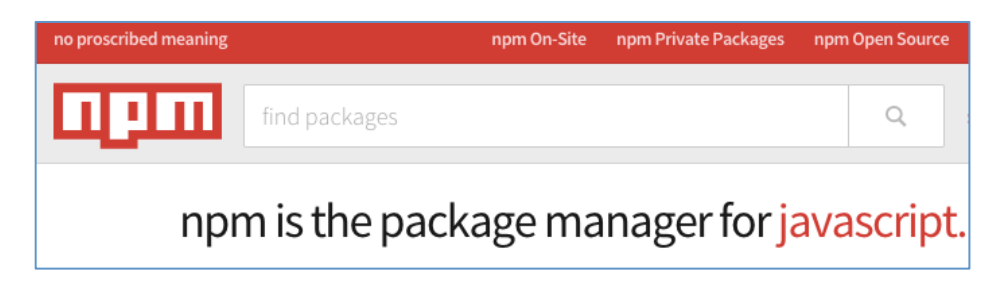

https://www.npmjs.com/

{ "name": "mon\_projet", "dependencies": { "html5shiv": "latest", "modernizr": "latest", "jquery": "1.12.0" } } bower.json

### Gérer les dépendances du projet

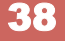

#### Chargement dynamique asynchrone de bibliothèques

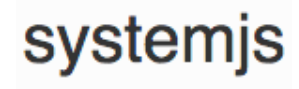

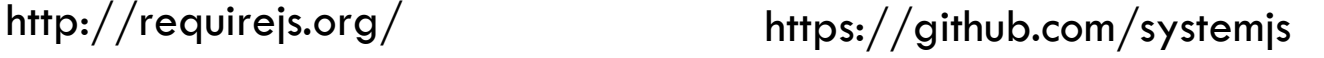

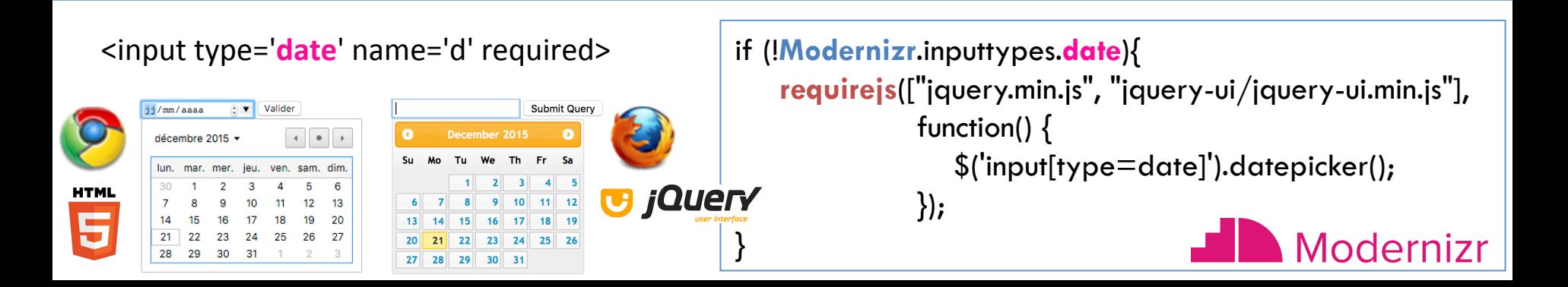

REQUIR ₩ **JAVASCRIPT** MODULE LOADER

#### Gérer les dépendances du projet

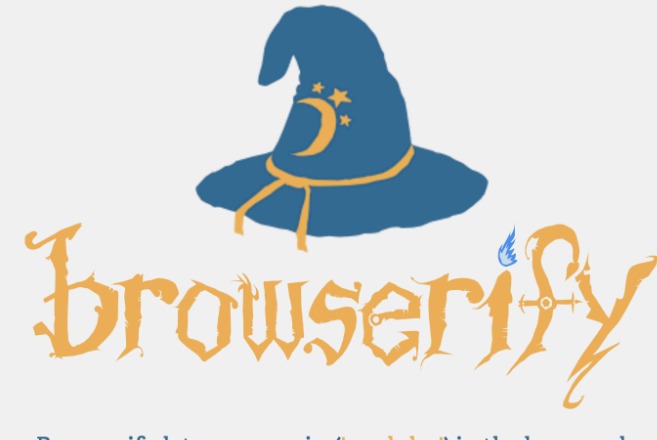

Browserify lets you require('modules') in the browser by bundling up all of your dependencies.

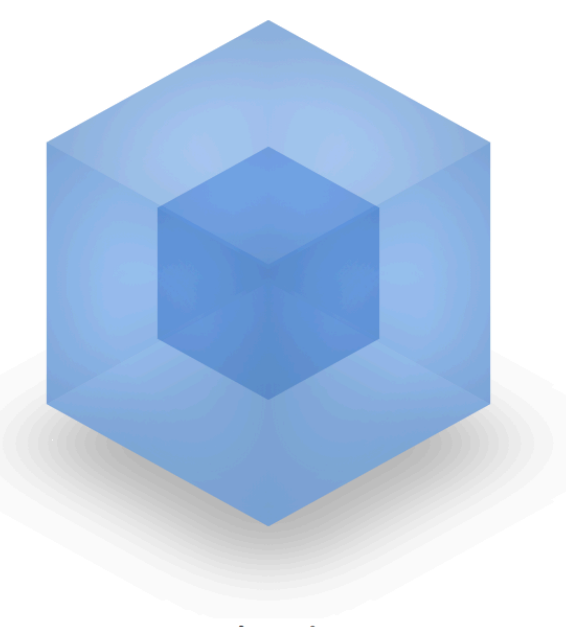

webpack **MODULE BUNDLER** 

#### http://browserify.org/ http://webpack.github.io/

### Plan

#### □ Coder

- □ Gérer les dépendances du projet
- ¨ **Déboguer**
- □ Optimiser
- □ Tester
- □ Générer la documentation
- □ Mesurer la qualité du code
- □ Automatiser et déployer

### Déboguer

#### 41

#### Inspecteur du document : débogueur

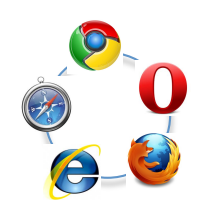

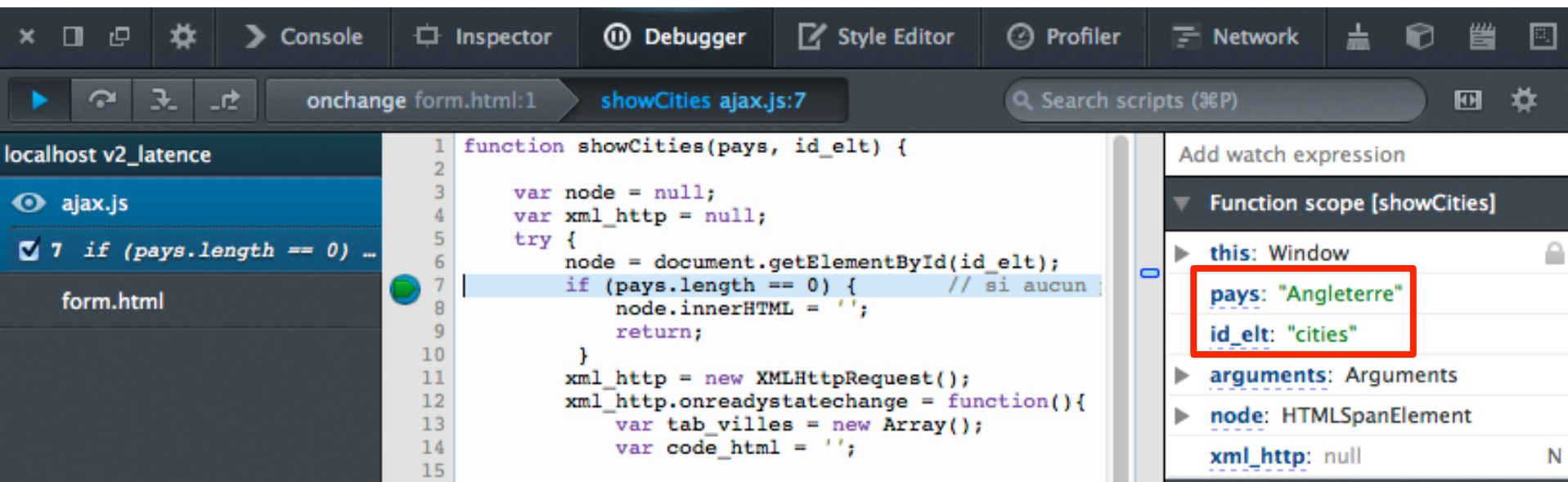

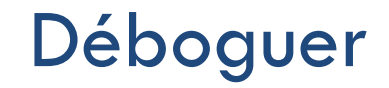

#### Inspecteur du document : échanges HTTP AJAX

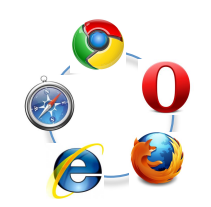

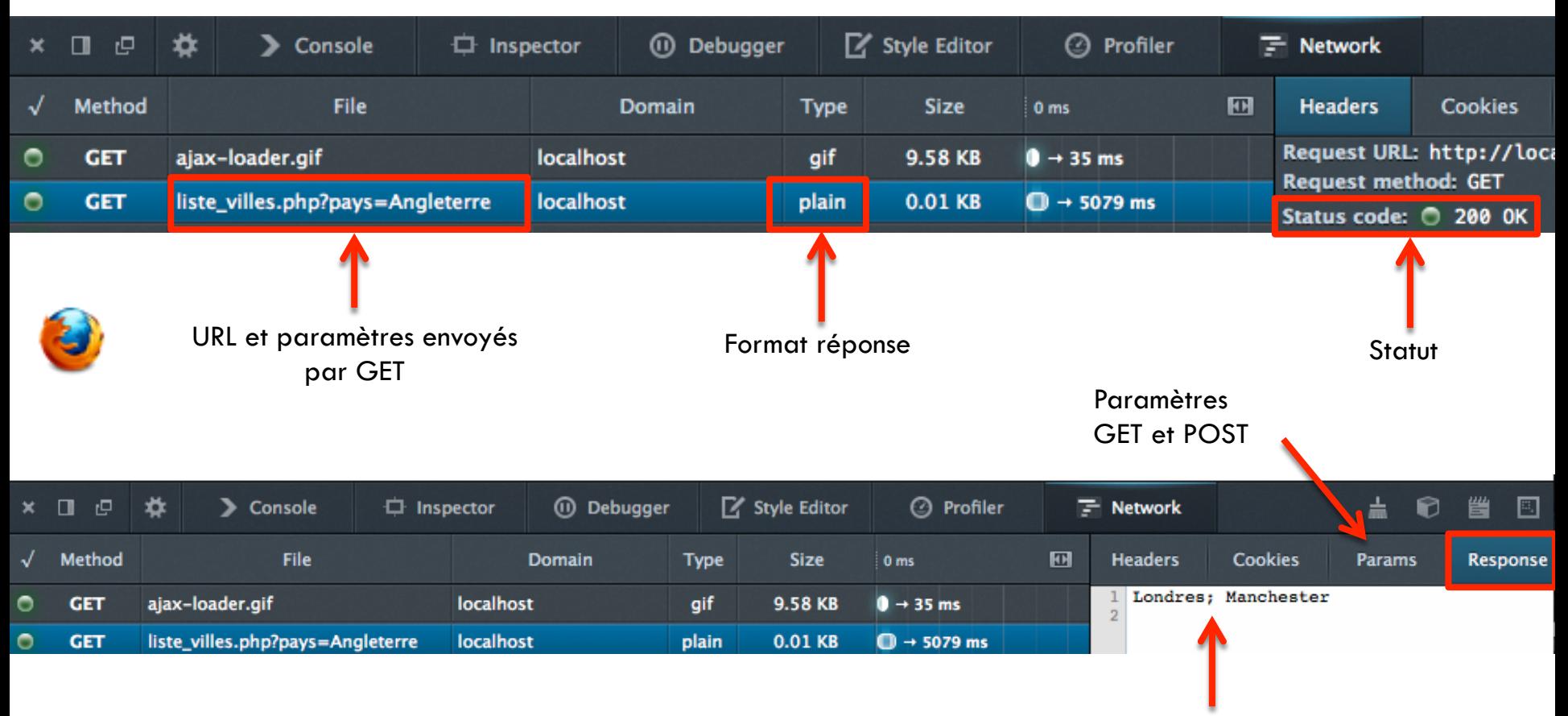

Corps de la réponse

#### Plan

#### □ Coder

- □ Gérer les dépendances du projet
- □ Déboguer
- ¨ **Optimiser**
- □ Tester
- □ Générer la documentation
- □ Mesurer la qualité du code
- □ Automatiser et déployer

□ Placer les inclusions de scripts en fin de page pour ne pas bloquer les téléchargements parallèles

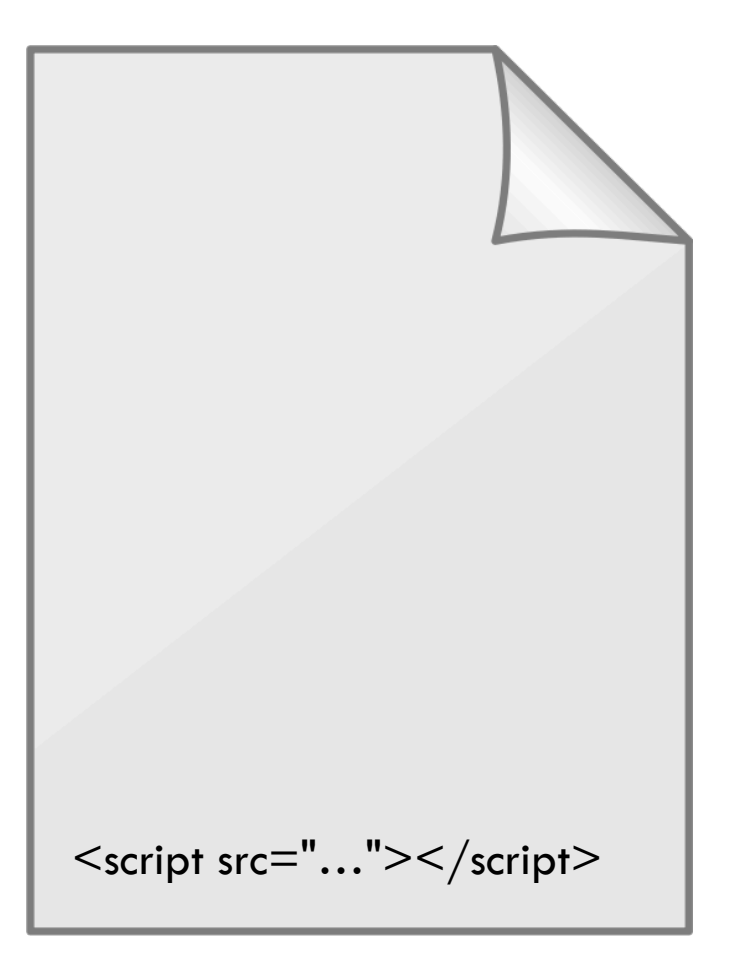

#### Diminuer le poids en utilisant des « minifiers »  $\Box$

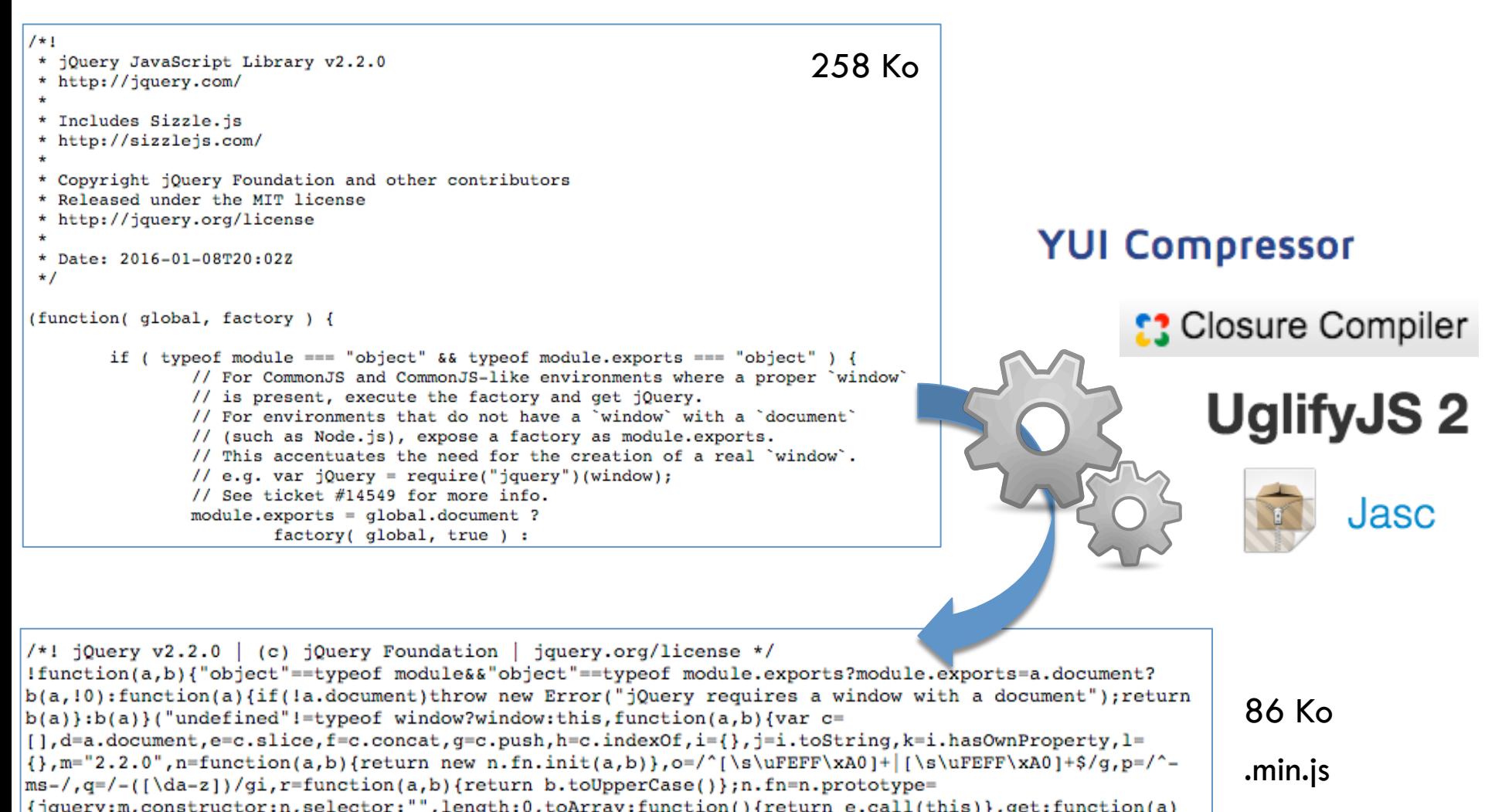

- □ Utiliser des CDN
- □ Limiter les échanges HTTP en concaténant les fichiers JS

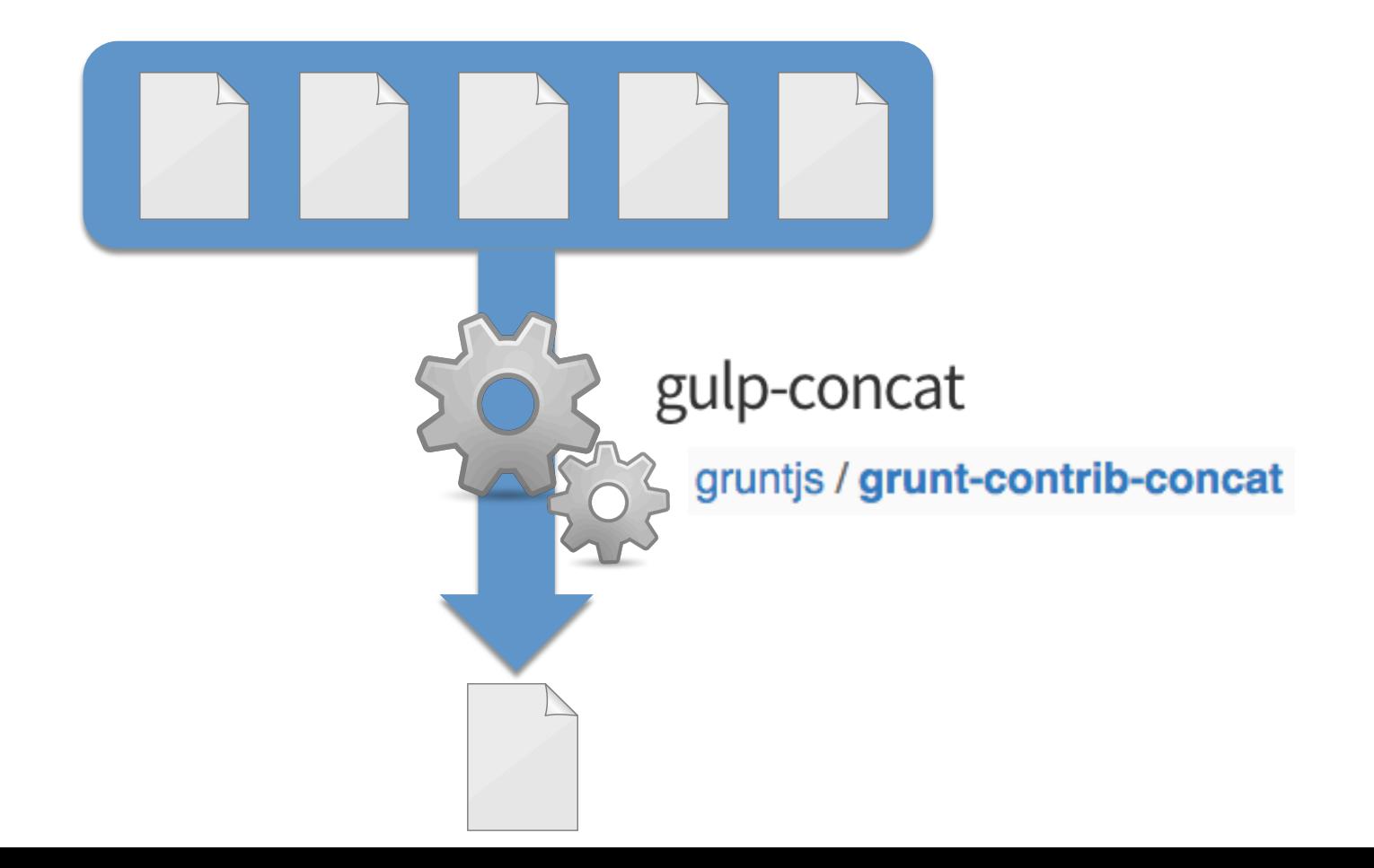

#### □ Outils d'audit : Inspecteur du document

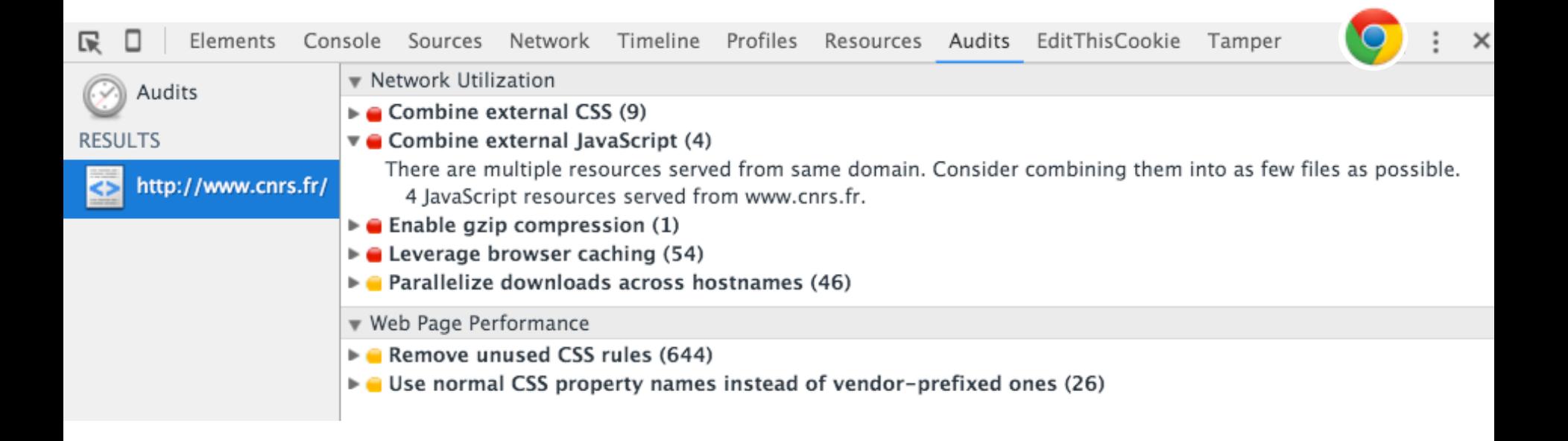

A Remove duplicate JavaScript and CSS

 $\overline{\phantom{a}}$ 

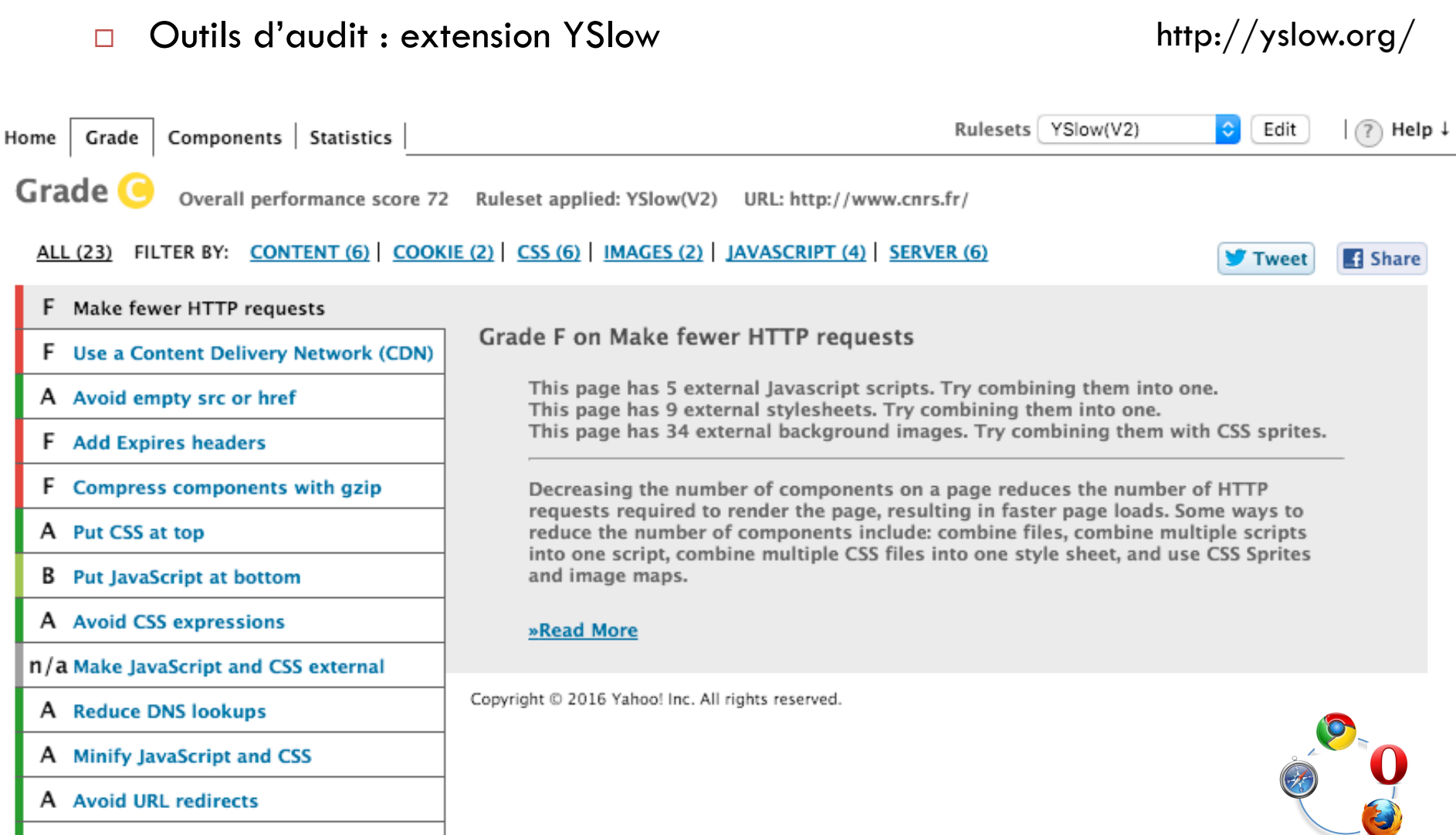

Outils d'audit : outils développeurs Google  $\Box$ 

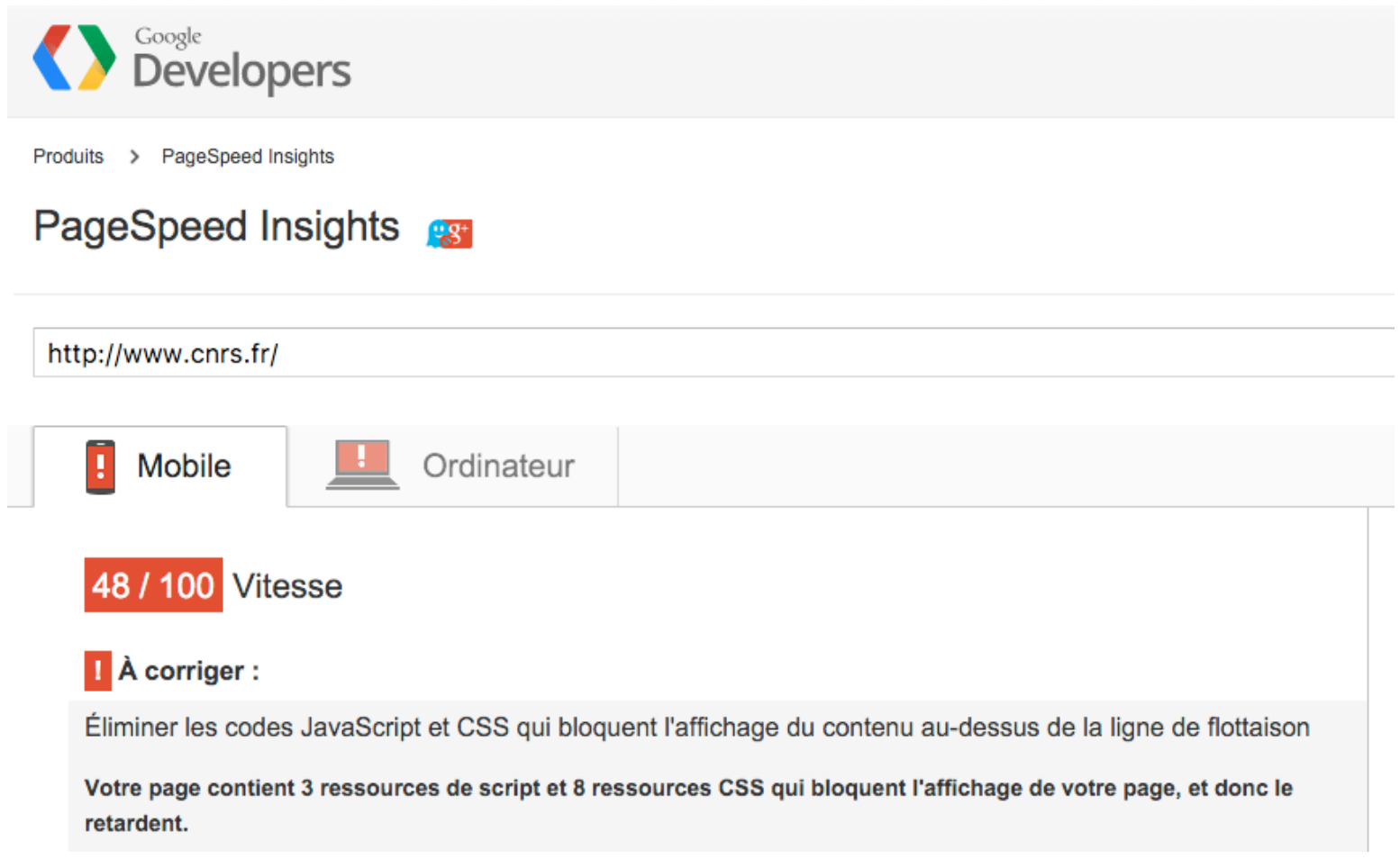

https://developers.google.com/speed

□ Outils d'audit : profiler de l'inspecteur du document

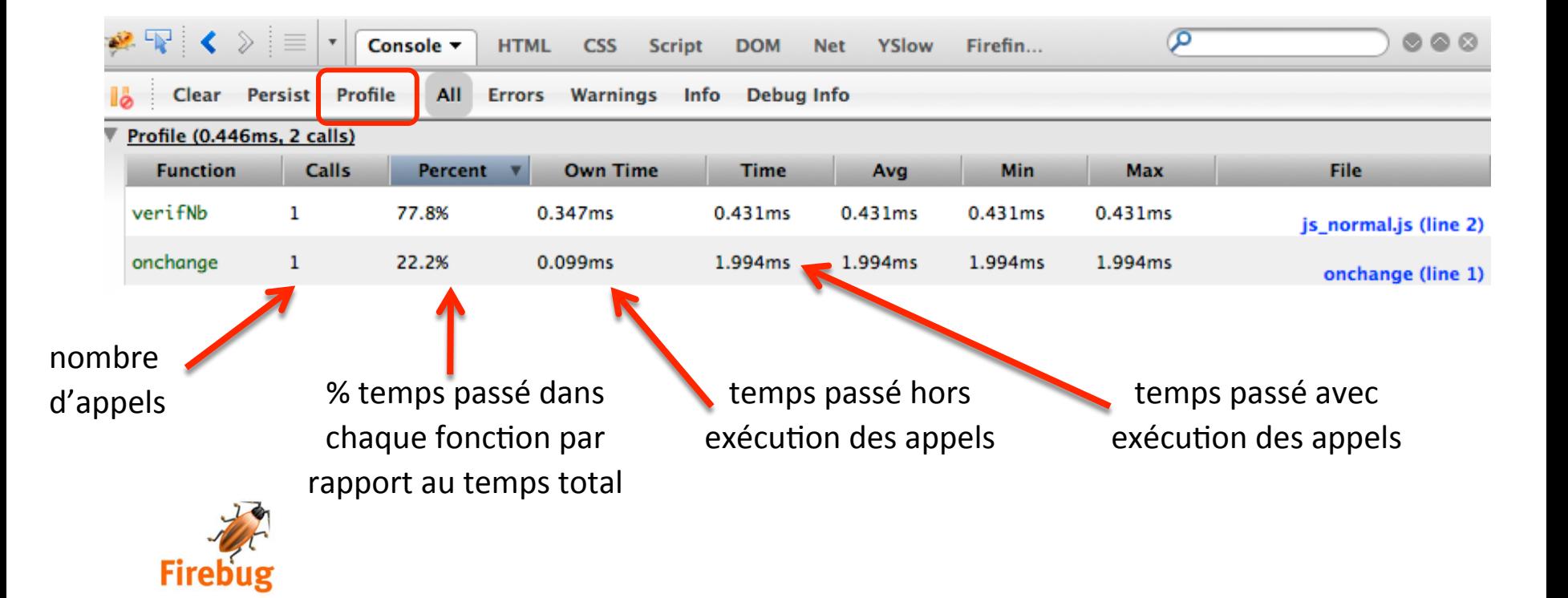

#### Plan

#### □ Coder

- □ Gérer les dépendances du projet
- □ Déboguer
- □ Optimiser
- □ **Tester**
- □ Générer la documentation
- □ Mesurer la qualité du code
- □ Automatiser et déployer

#### Tests unitaires

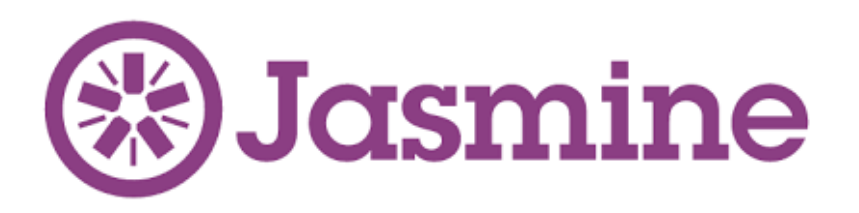

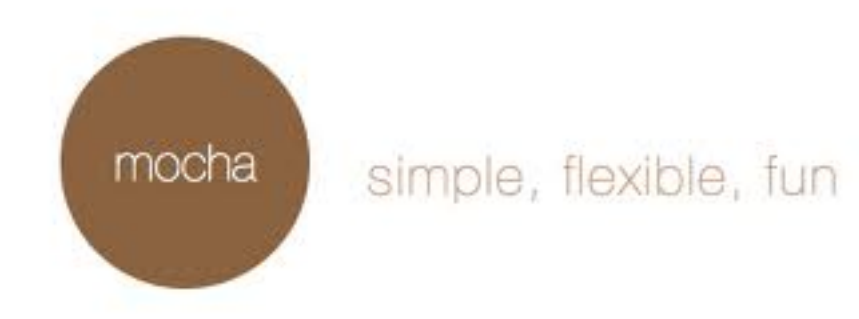

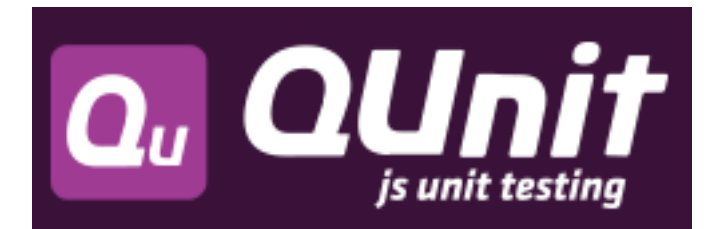

Mocks pour JS

**Tape** 

# Sinon.JS

Tests fonctionnels : Selenium (http://www.seleniumhq.org/)

- Ecrire et exécuter des jeux de tests dans le navigateur  $\mathcal{L}_{\mathcal{A}}$
- Relancer les tests ultérieurement (non régression)  $\mathcal{L}^{\mathcal{A}}$

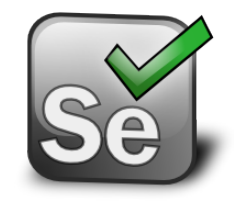

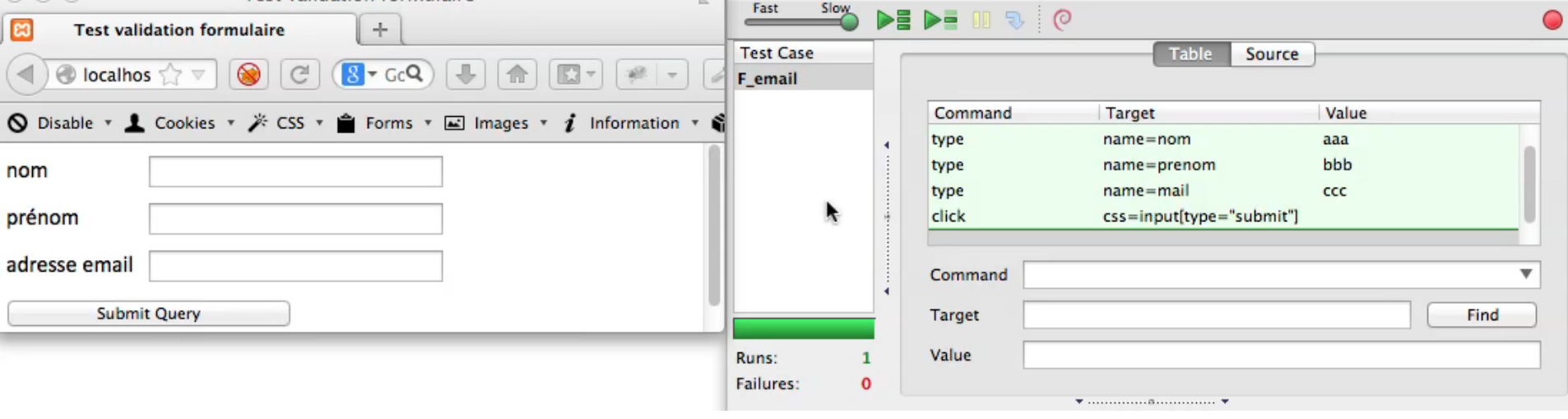

Tests fonctionnels : interagir avec une page web dans un navigateur sans interface graphique, à partir d'une API JS

http://phantomjs.org/

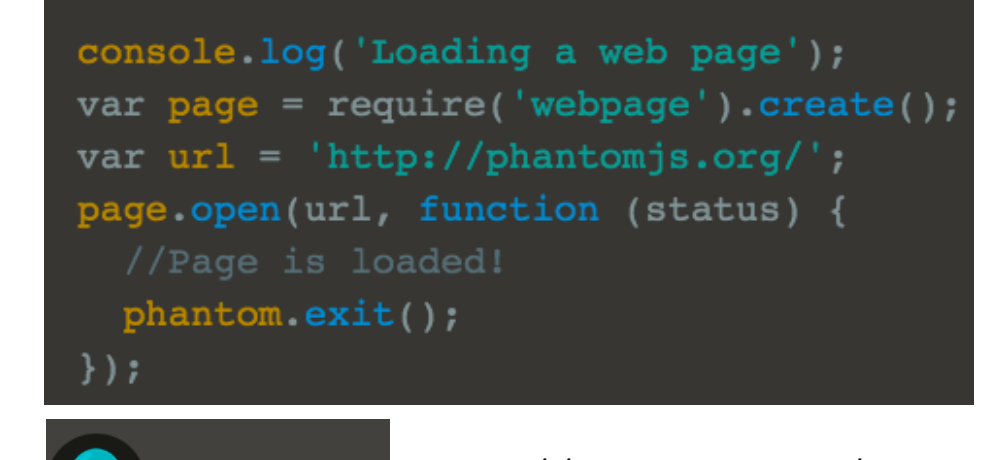

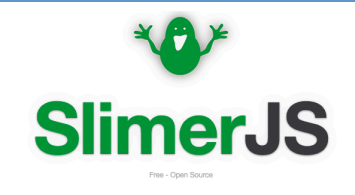

A scriptable browser for Web developers var webpage =  $require('webpage').create();$ webpage .open('http://somewhere') // loads a page .then(function(){ // executed after loading // store a screenshot of the page  $webpage.viewportSize =$ { width:650, height:320 }; webpage.render('page.png',

```
{onlyViewport:true});
```

```
// then open a second page
```

```
return webpage.open('http://somewhere2');
```

```
\{1
```

```
.then(function(){
```

```
// click somewhere on the second page
webpage.sendEvent("click", 5, 5,
```

```
'left', 0);
```
slimer.exit()

 $\}$ );

http://casperjs.org/ http://docs.slimerjs.org/

**Javascript** 

**PhantomJS** 

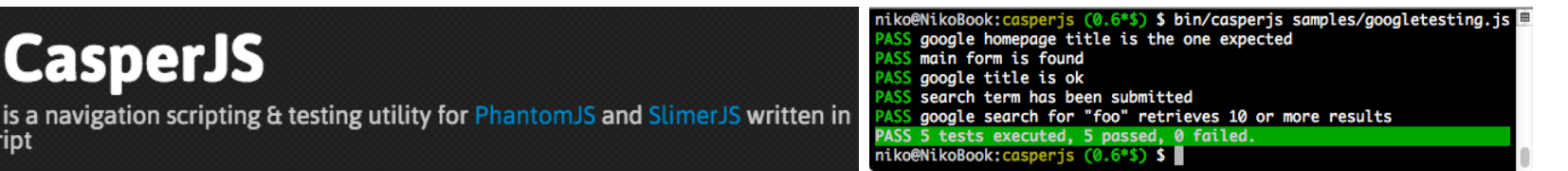

#### JSFiddle(http://jsfiddle.net/)

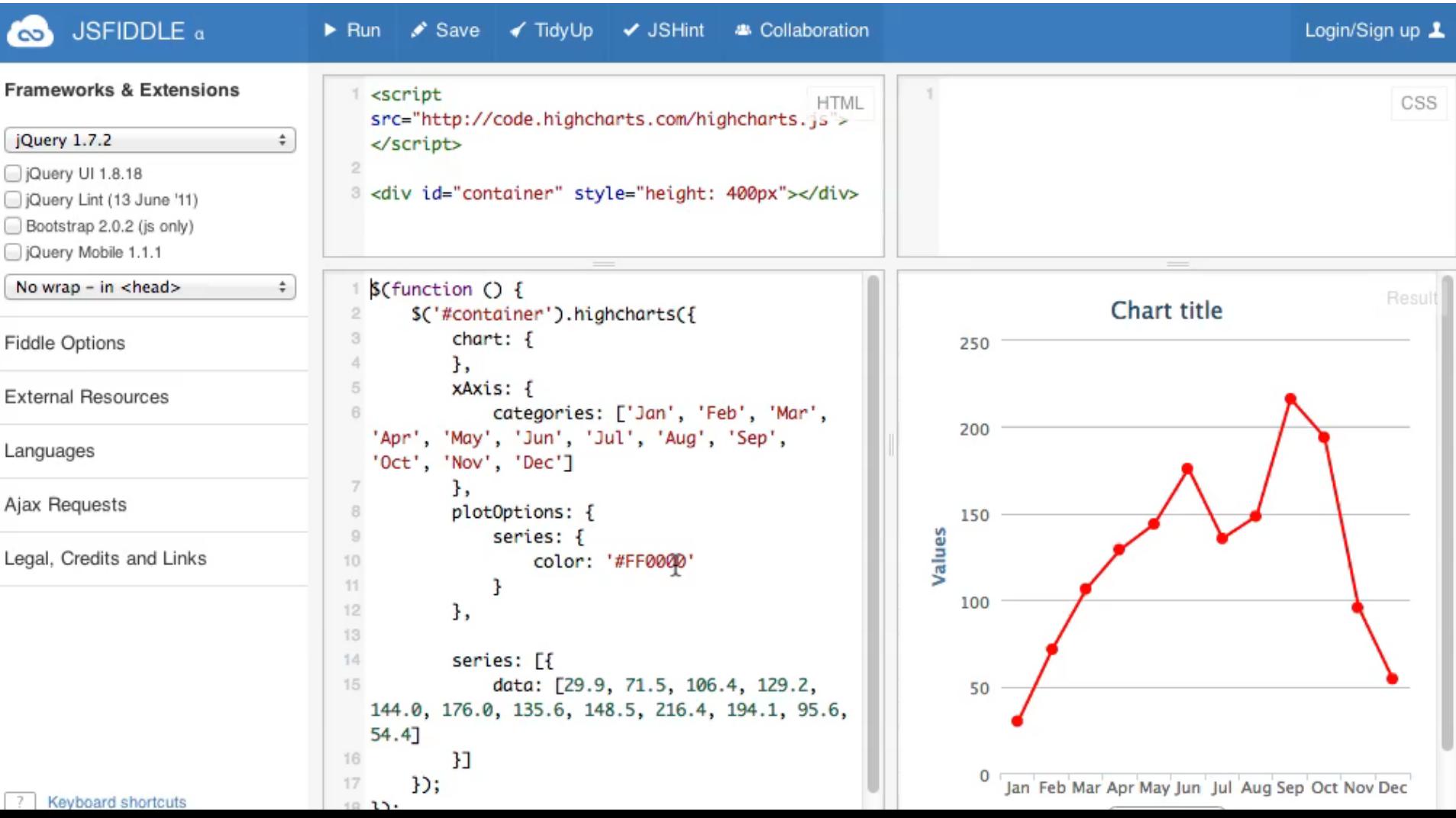

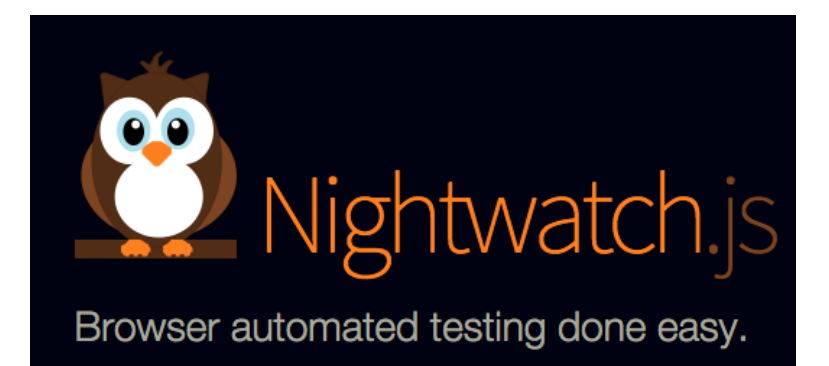

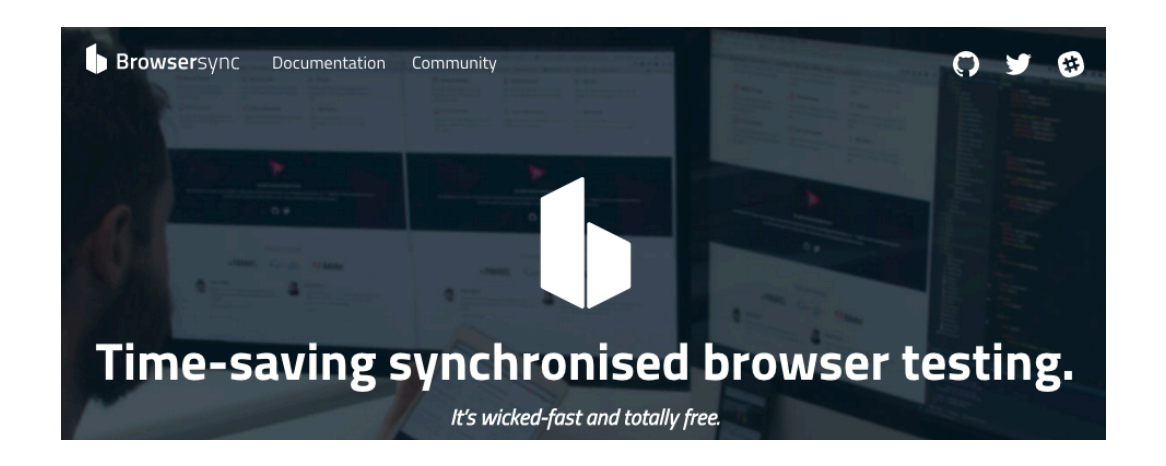

**XKARMA** 

Browsersync synchronise la navigation sur les différents navigateurs (mobiles, fixes) et actualise en cas de modification du code HTML, CSS, …

Exécute une suite de tests sur un ensemble de navigateurs (dont PhantomJS)

#### Plan

#### □ Coder

- □ Gérer les dépendances du projet
- □ Déboguer
- □ Optimiser
- □ Tester
- ¨ **Générer la documentation**
- □ Mesurer la qualité du code
- □ Automatiser et déployer

## Générer la documentation

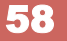

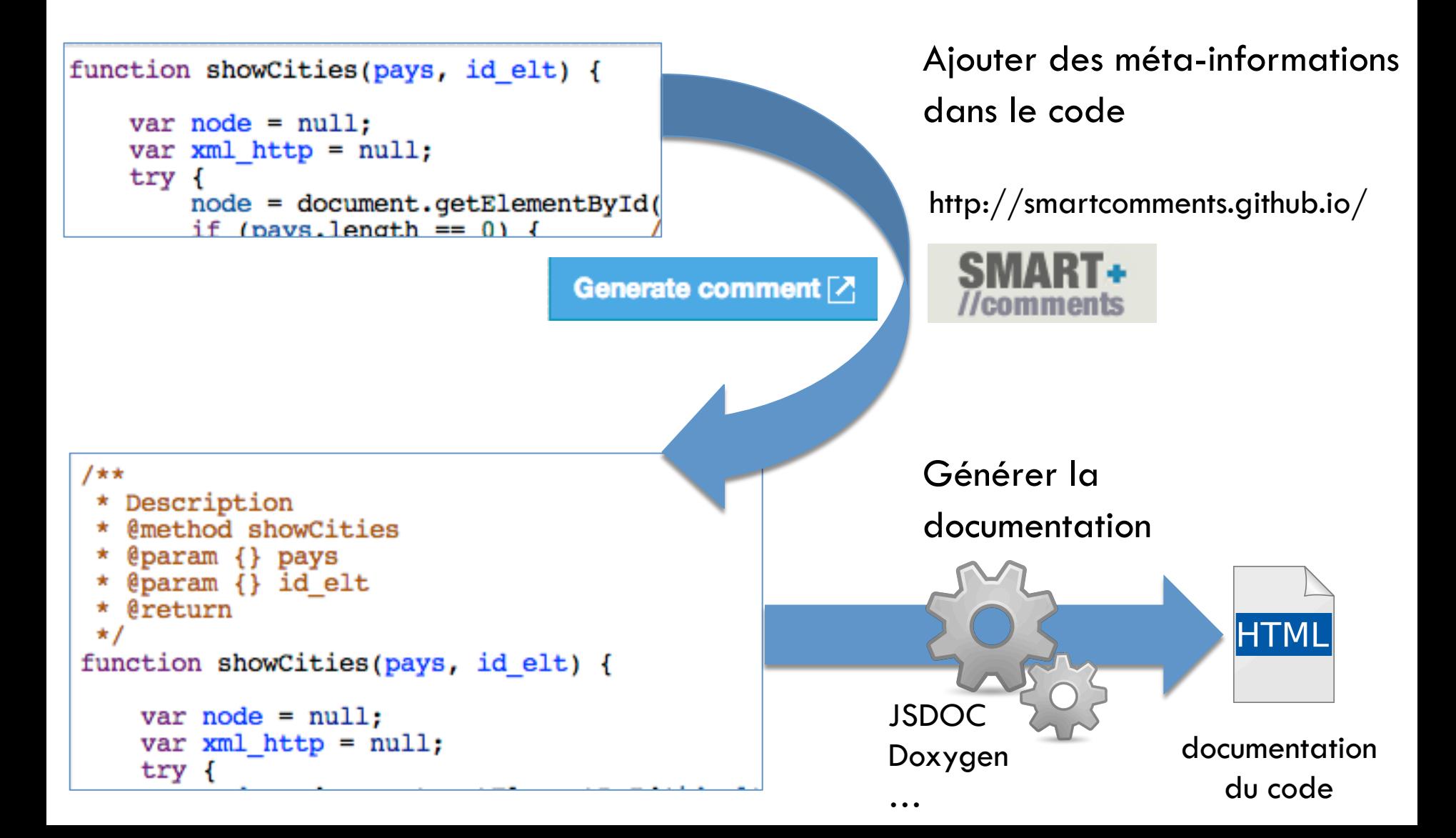

## Générer la documentation

- ¤ JSDoc https://github.com/jsdoc3/jsdoc
- ¤ Doxygen http://www.stack.nl/~dimitri/doxygen/helpers.html
- ¤ ESDoc (ES6) https://esdoc.org/
- ¤ YUIDoc http://yui.github.io/yuidoc/
- ¤ Slate https://github.com/tripit/slate

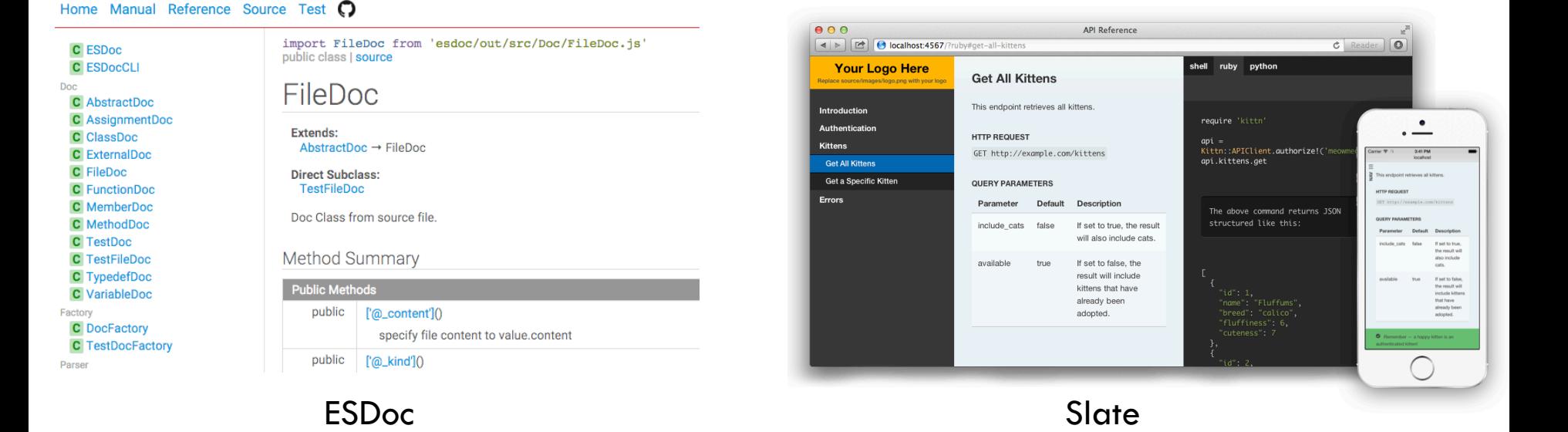

#### Plan

#### □ Coder

- □ Gérer les dépendances du projet
- □ Déboguer
- □ Optimiser
- □ Tester
- □ Générer la documentation
- ¨ **Mesurer la qualité du code**
- □ Automatiser et déployer

utilisant le langage

#### Taux de documentation du code

61

Taux de documentation  $=$  lignes de commentaires / lignes de code

Outil cloc « count lines of code » http ://cloc.sourceforge.net/

> **cloc** --by-percent c src/js 13 text files. 13 unique files. 0 files ignored. http://cloc.sourceforge.net v 1.64  $T=0.24$  s (53.4 files/s, 80623.1 lines/s) ------------------------------------------------------------------------------- Language **files** blank % comment % code ------------------------------------------------------------------------------- Javascript 16 18.97 12.74 12633  $\sqrt{6}$  6  $\sqrt{3.06}$  5.60  $\sqrt{2287}$  $HTML$  1  $/20.29$  3.62  $/414$ ------------------------------------------------------------------------------- SUM: 13 16.64 11.43 15334 ------------------------------------------------------------------------------ nombre de fichiers nombre ou % **nombre de lignes de commentaires ou % de documentation**  nombre de lignes de code hors

de lignes vides

lignes vides et commentaires

Taux de couverture des tests unitaires

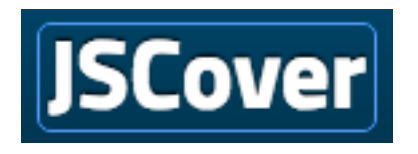

http://tntim96.github.io/JSCover/

# **BLANKET.JS**

http://blanketjs.org/

## Istanbul

https://github.com/gotwarlost/istanbul

#### DRY : Don't Repeat Yourself

Détecter la duplication de code et le code structurellement identique

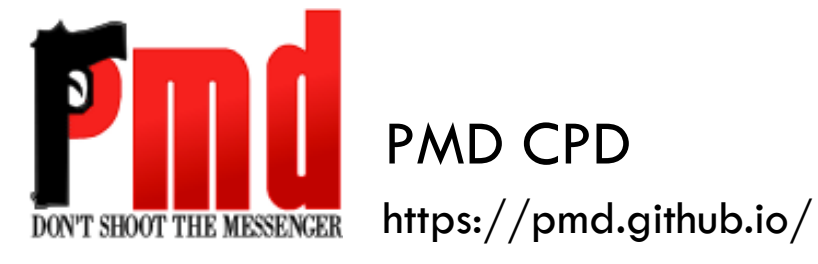

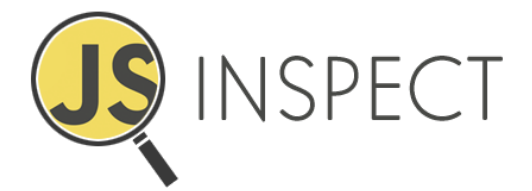

https://github.com/danielstjules/jsinspect

jscpd

https://github.com/kucherenko/jscpd

copy-paste-detector

https://github.com/hpbuniat/copy-paste-detector

Style, détection de bugs, code non optimal, code mort

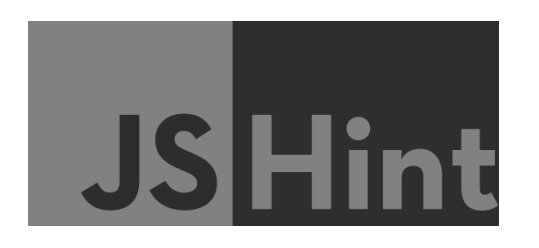

http://jshint.com/ http://jscs.info/ http://jslint.com/

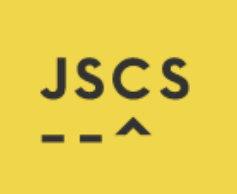

http://jscs.info/

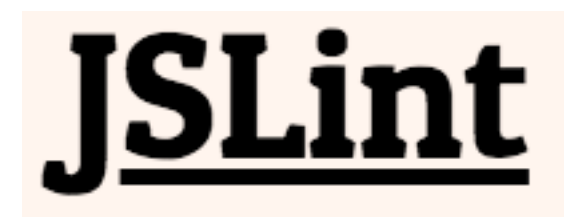

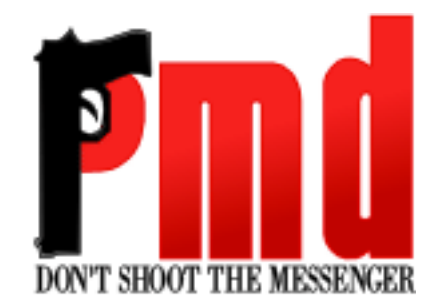

**O** ESLint

http://eslint.org/

http://pmd.sourceforge.net/pmd-5.3.2/pmd-javascript/

#### Règle de responsabilité unique du code

- $\Box$  indicateurs triviaux
	- nombre total de lignes de codes (outil **cloc**)
	- nombre de lignes de code par fonction
	- n …

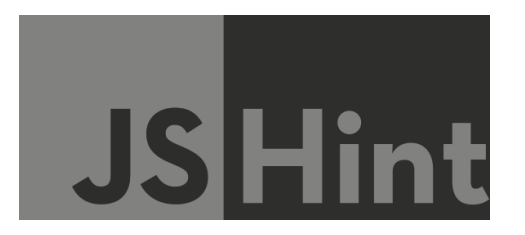

Règles :

- maxdepth : profondeur maximale de blocs
- maxstatements : nombre d'instructions autorisé par fonction/méthode
- maxparams : nombre de paramètres autorisés par fonction/méthode

#### Règle de responsabilité unique du code

- $\Box$  Indicateur : complexité cyclomatique ou indice de McCabe
	- = nombre de points de décision dans le code (mesuré à partir des boucles et branchements conditionnels)
	- Complexité d'une fonction déterminée à partir de la complexité cyclomatique :
	- 1-4 basse, 5-7 modérée, 8-10 haute, >=11 très grande complexité

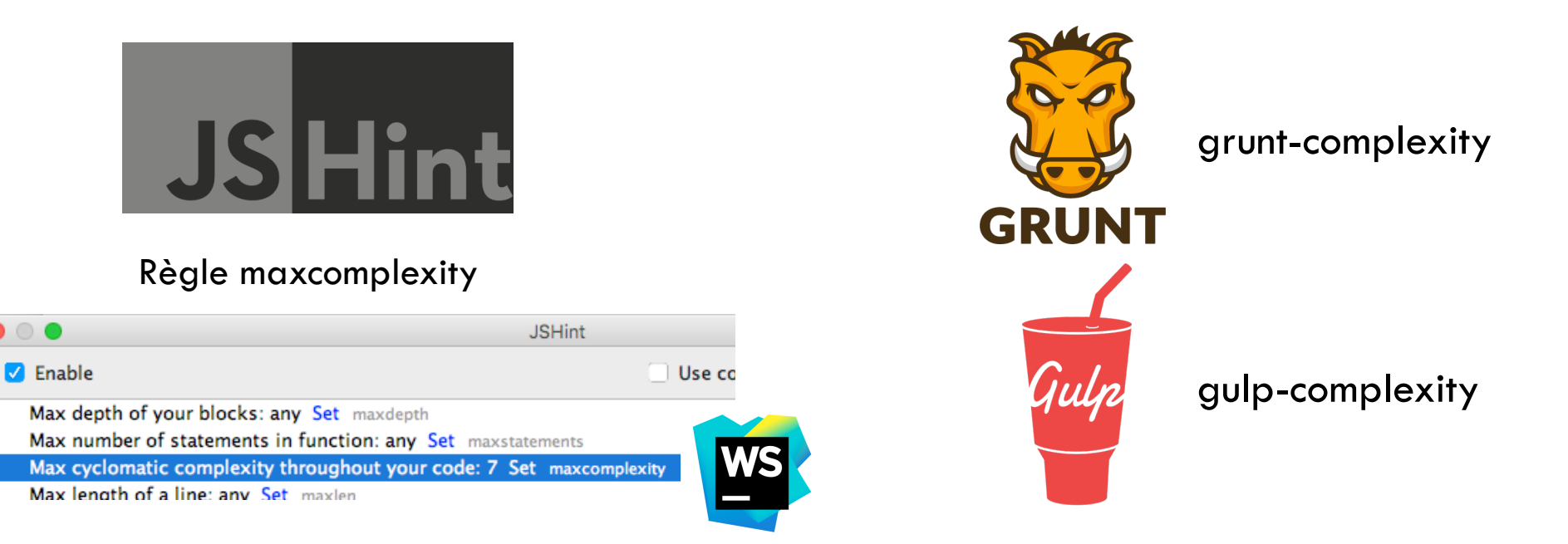

#### Mesurer et agréger les résultats

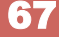

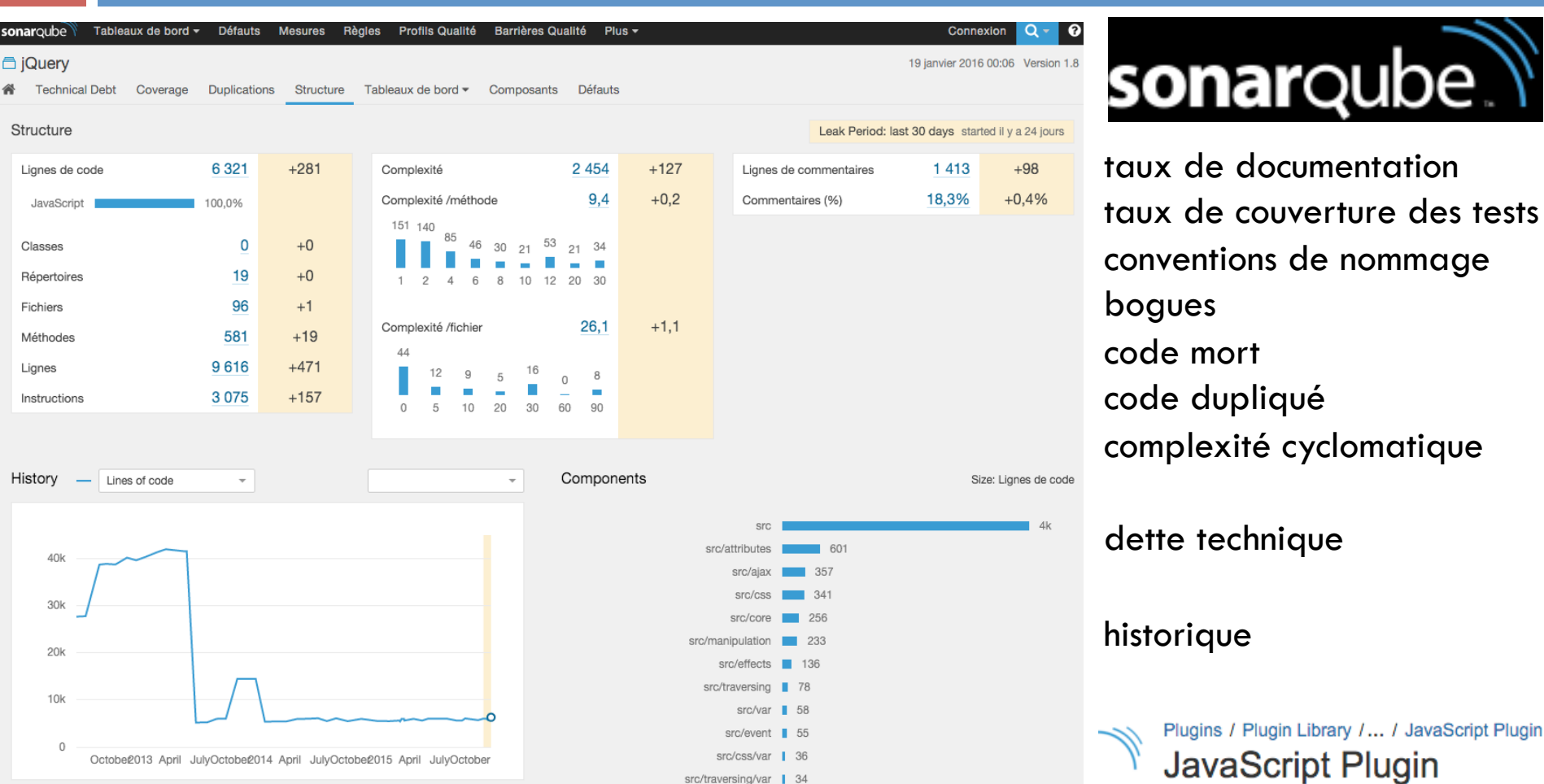

http://www.sonarqube.org/ http://nemo.sonarqube.org/overview?id=jquery

http://dist.sonarsource.com/reports/coverage/rules\_in\_javascript.html

### Plan

#### □ Coder

- □ Gérer les dépendances du projet
- □ Déboguer
- □ Optimiser
- □ Tester
- □ Générer la documentation
- □ Mesurer la qualité du code
- ¨ **Automatiser et déployer**

Automatisation des tâches répétitives : optimisation (minification, concaténation), tests unitaires, analyse statique, transpilation, ...

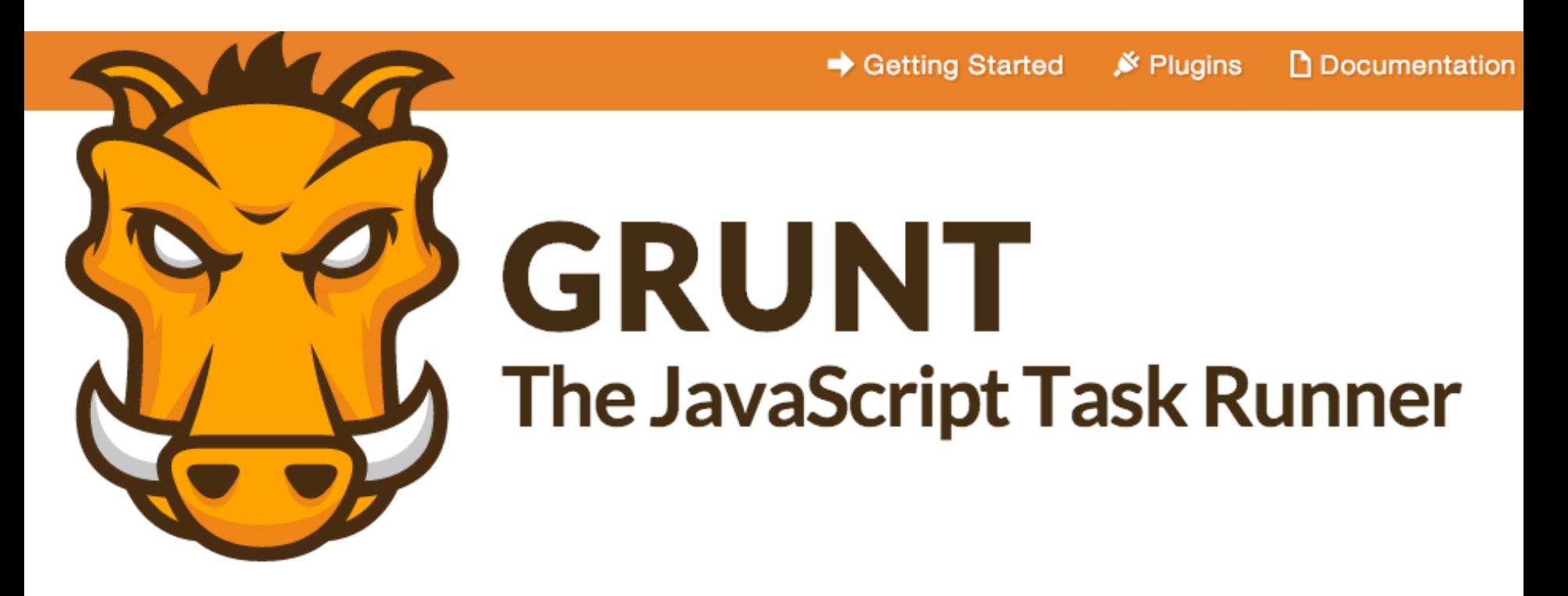

Plugin: JSHint, Handlebars, concat, complexity, responsive-image, ...

http://gruntjs.com/

Automatisation des tâches répétitives : optimisation (minification, concaténation), tests unitaires, analyse statique, transpilation, ...

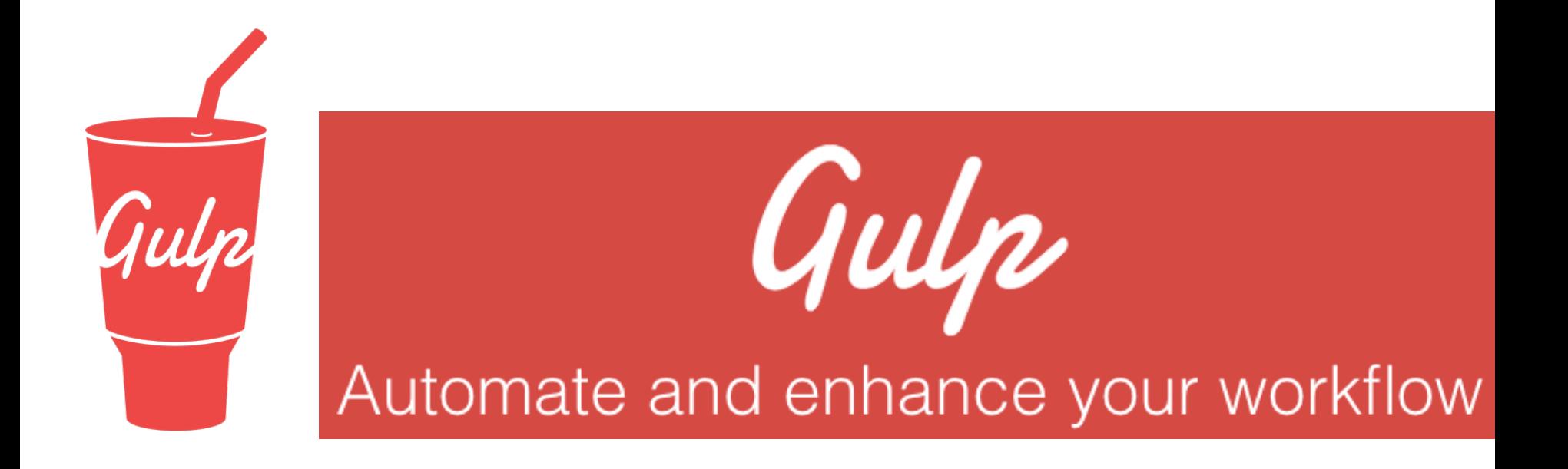

 $http://gulpjs.com/$ 

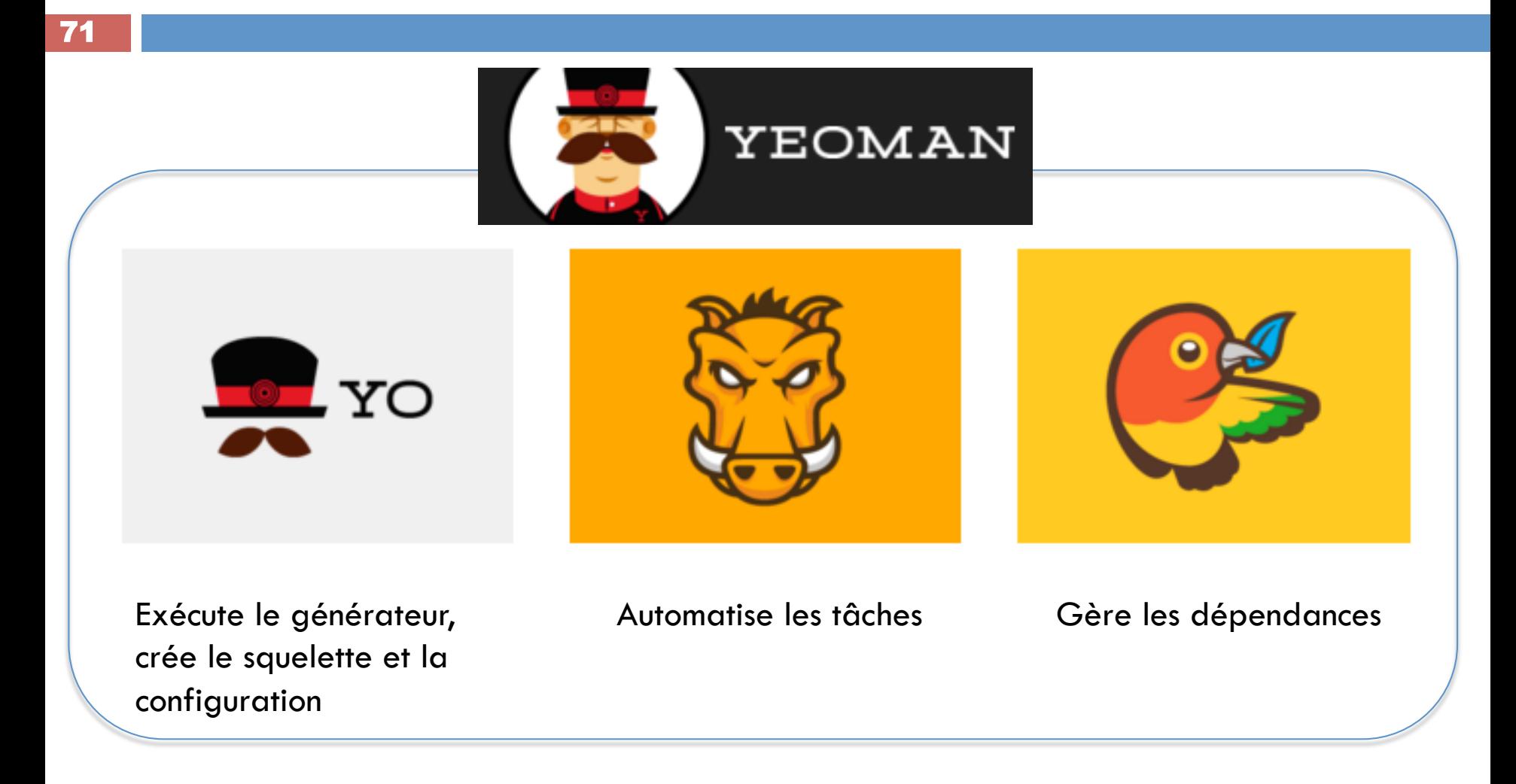

Générateurs de squelette d'application : react, angular, wordpress, backbone, ember, …

http://yeoman.io/

#### 72

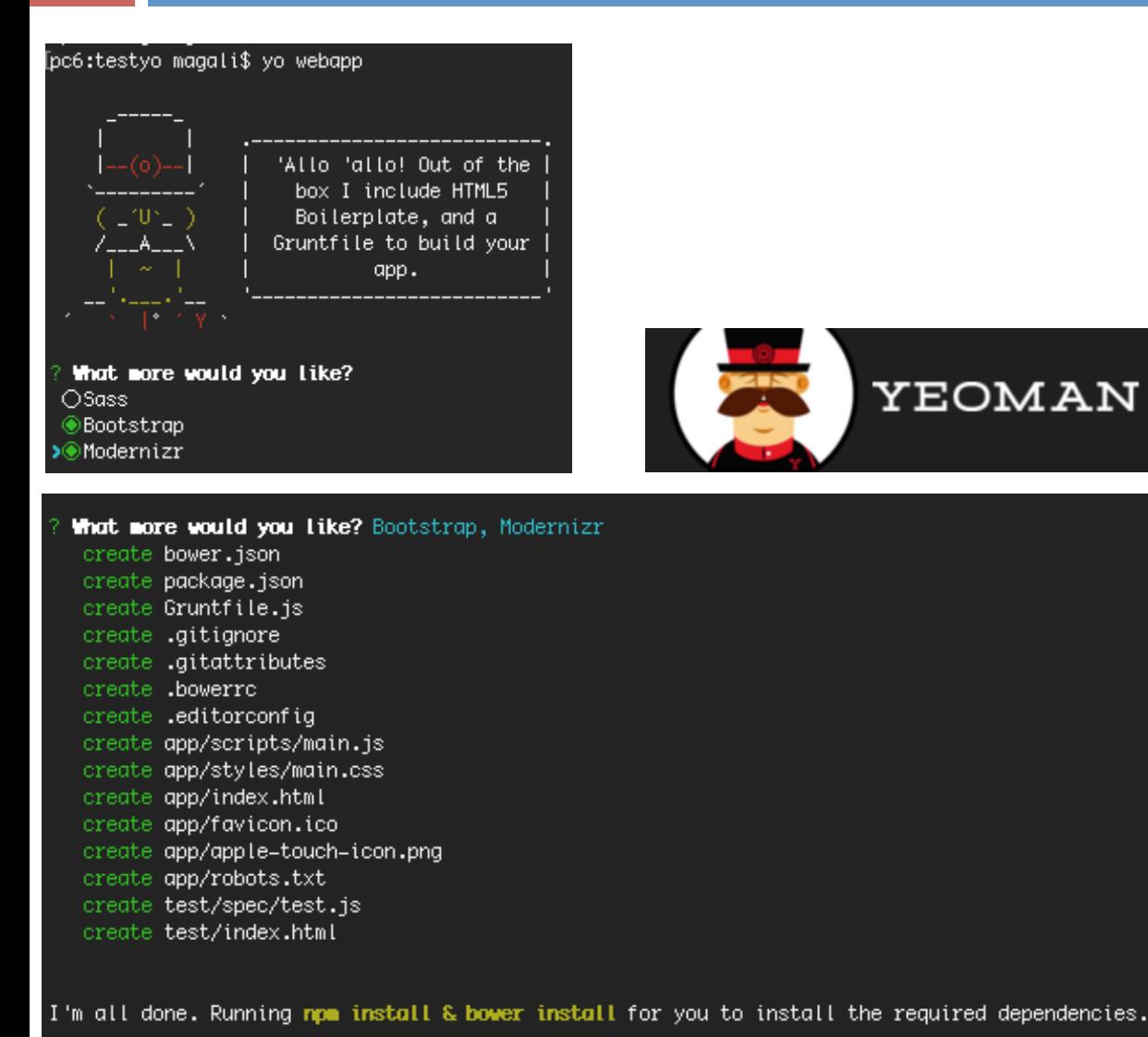

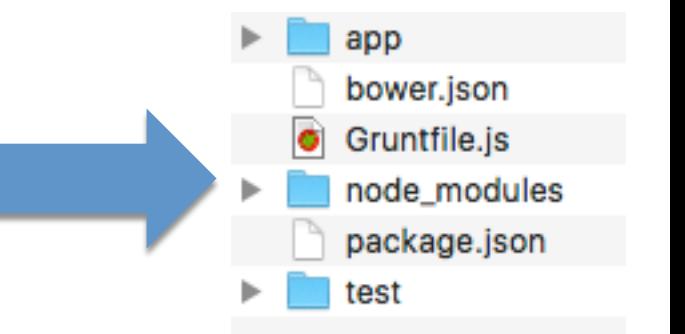
## Automatiser et déployer

Intégration continue

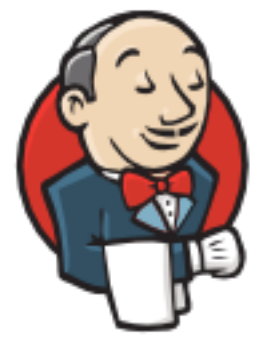

## Jenkins

https://jenkins-ci.org/

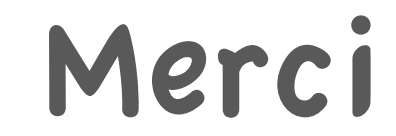

74

## Questions ?

## Licences

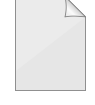

https://openclipart.org/detail/83893/file-icon

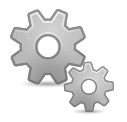

https://openclipart.org/detail/211860/gears

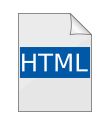

https://openclipart.org/detail/171856/icon-html-a-cone

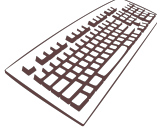

https://openclipart.org/detail/16895/keyboard

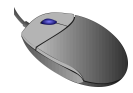

https://openclipart.org/detail/16285/mouse-scroll-raton-con-rueda

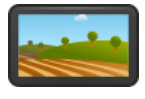

https://openclipart.org/detail/212776/touchscreen-landscape-mode

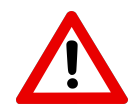

https://openclipart.org/detail/1695/warning-sign